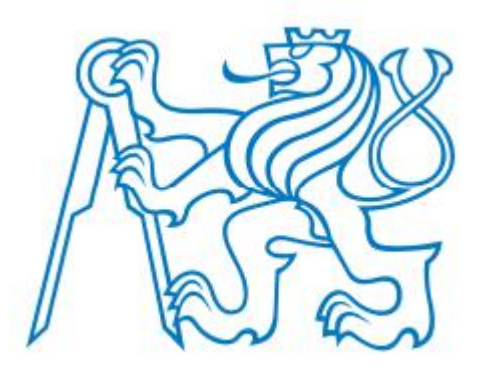

# ČESKÉ VYSOKÉ UČENÍ TECHNICKÉ V PRAZE

# Fakulta strojní

Ústav přístrojové a řídící techniky

# Bakalářská práce **Segway**

Vedoucí práce: doc. Ing. Martin Novák Ph.D.

Vypracoval: Lukáš Bláha

Rok obhajoby: 2021

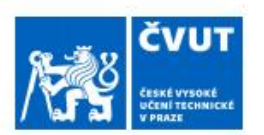

# ZADÁNÍ BAKALÁŘSKÉ PRÁCE

### I. OSOBNÍ A STUDIJNÍ ÚDAJE

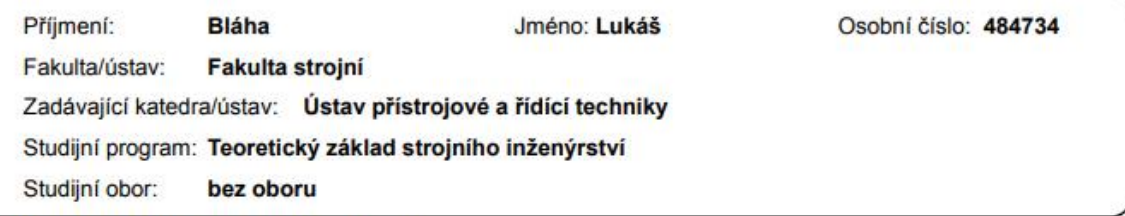

### II. ÚDAJE K BAKALÁŘSKÉ PRÁCI

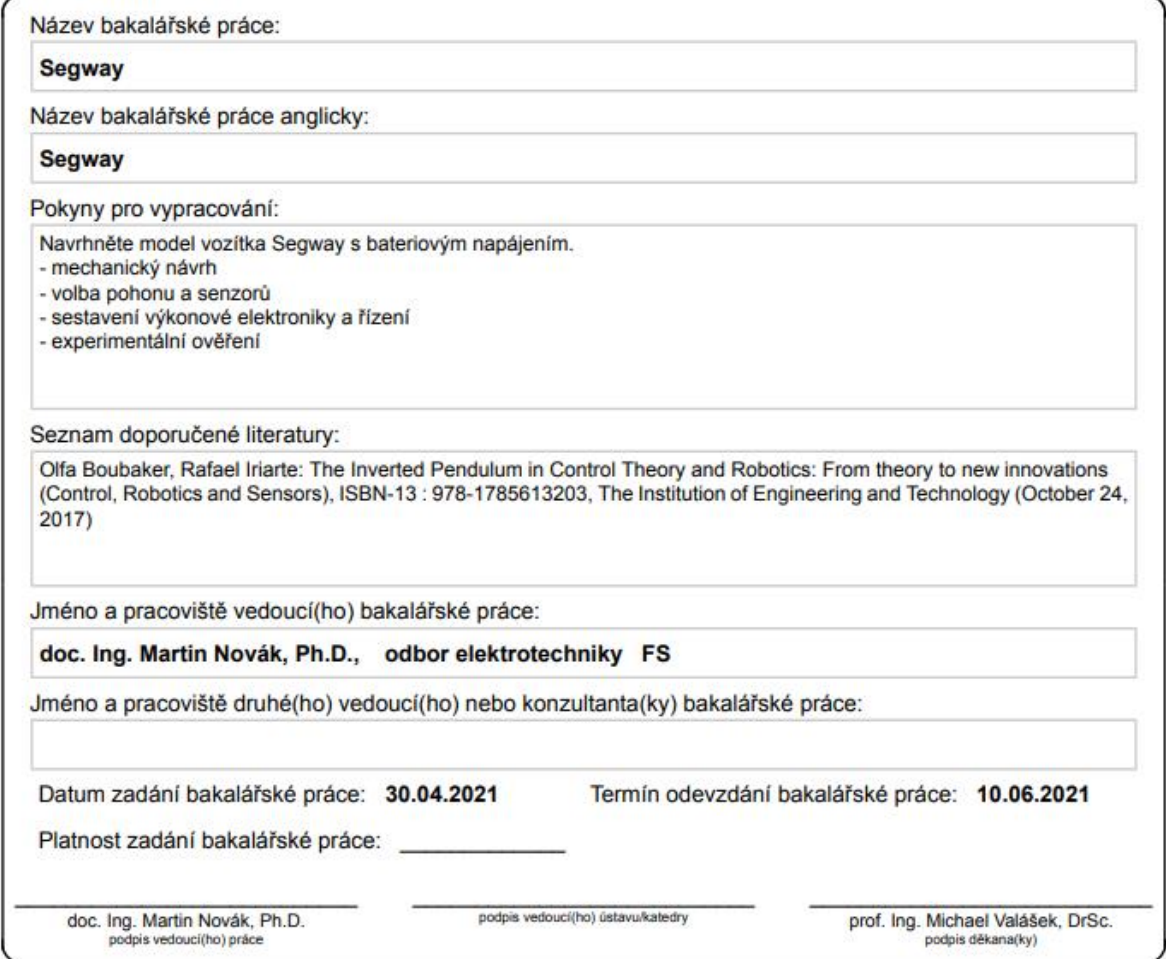

### **Anotace**

Cílem této bakalářské práce je návrh a sestavení modelu segwaye, který bude sám balancovat pomocí PID regulátoru. Úvod práce je zaměřen na získávání informací o podobných zařízení a výběr optimálních komponent. Následuje prvotní návrh daného zařízení, popis jednotlivých komponent a jejich zapojení. Je zde také popis PID regulátoru. Poté je popsána praktická část a postup práce, kde jsou vypsané problémy, které vznikly při vytváření tohoto modelu, a program, který tento model řídí. Na konci je experimentálně ověřena funkčnost tohoto zařízení.

Klíčová slova: PID, regulátor, arduino, segway, gyroskop, H-můstek

### **Annotation**

The goal of this bachelor's thesis is to design and build a model of a segway, which will be balancing itself using a PID regulator. Introduction of this thesis is focused on gathering information about similar devices and choosing optimal components. Following this, there is the first design of this device, as well as a description of individual components and their wiring. There is also a description of the PID regulator. After that there is a description of the practical part and the progress of my work, where the problems that occurred while making this model and the program to control it are described. At the end, the functionality of the device is verified through an experiment.

Keywords: PID, regulator, arduino, segway, gyroscope, H-bridge

### **Prohlášení**

Prohlašuji, že jsem tuto práci vypracoval samostatně s použitím literárních zdrojů a informací, které cituji a uvádím v seznamu použité literatury a zdrojů.

Datum: . . . . . . . . . . . . . . . . . Podpis: . . . . . . . . . . . . . . . . .

### **Poděkování**

Tímto bych chtěl poděkovat doc. Ing. Martinu Novákovi Ph.D. za užitečné rady při zpracovávání práce a za poskytnutí a vytisknutí potřebných součástek, které byly potřeba pro praktickou část mé práce. Také bych rád poděkoval rodině za podporu a pomoc při vytváření této práce.

### Obsah

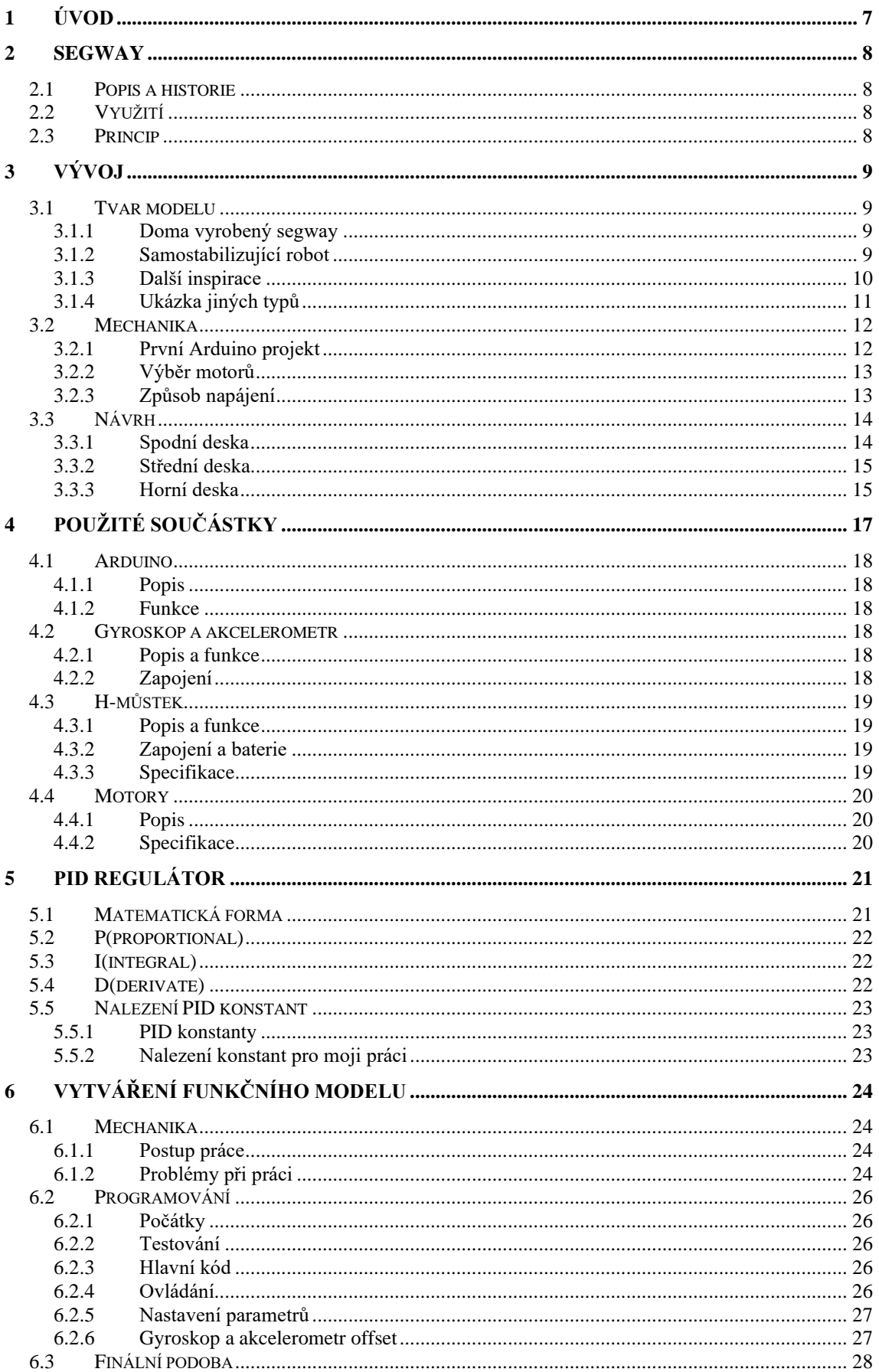

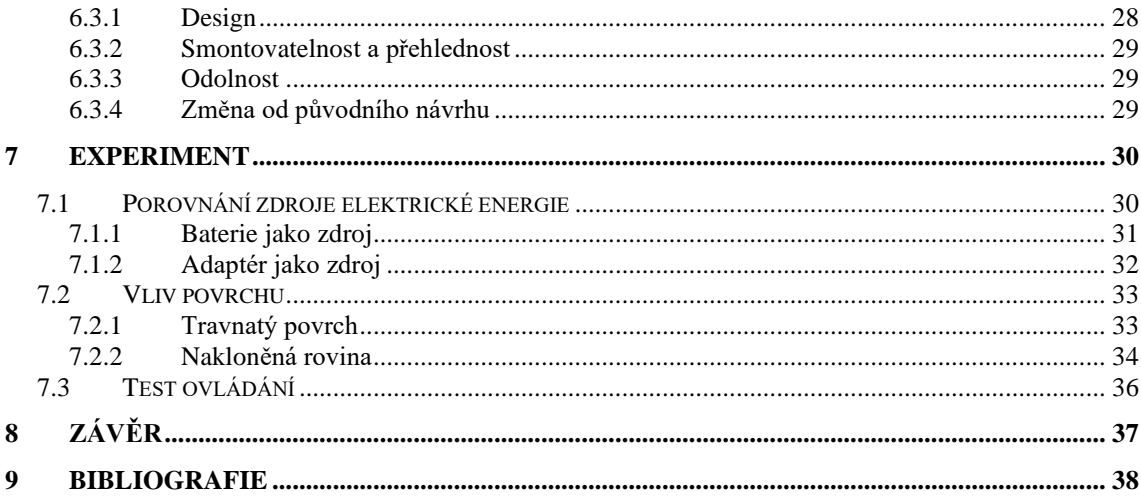

# <span id="page-7-0"></span>**1 ÚVOD**

V bakalářské práci jsem chtěl mít praktickou část, abych mohl vytvářet skutečnou věc a nemusel o tom jen psát. Z tohoto důvodu mě zaujalo toto téma, při kterém si budu moct postavit vlastního samostabilizačního robota. Tento robot, který je svojí funkčností inspirován segwayem, bude jezdit na dvou kolech a sám se stabilizovat pomocí zrychlení motorů. V tomto projektu vidím velkou šanci naučit se něčemu novému, protože jsem ještě nic podobného nedělal. Nejde totiž jen o jeden druh práce, ale o několik různorodých prací spojených dohromady.

Prvním z nich je výzkum. Při něm zjišťuji, pomocí jakých součástek bude můj projekt fungovat a jak by asi mohl vypadat. Porovnávám různé metody, které jsem dohledal snažím se vymyslet takovou, která mi nejvíce vyhovuje, jak po funkční, tak po estetické stránce. Dále je zde samotný návrh, při kterém vytvořím model mého stroje a zjistím, jaké jsou potřeba součástky, pro jeho sestavení. Díky této části se naučím, jaké věci se dají koupit a které se musejí vyrobit, a pokud to budu kupovat, tak kde. Jakmile budu mít všechny součásti tak si vyzkouším sestavení mnou navrhnutého modelu. Pokud vše půjde hladce, tak se můžu přesunout na poslední část této práce a tím je programování. Nikdy jsem takovýto stroj neprogramoval, a tak doufám, že se přiučím a pochopím způsob, jakým se tyto stroje programují a jak fungují. Až bude moje práce hotova, budu moct sepsat zprávu, a tím tak završit celou trasu od počátku až do konce výroby samostabilizačního robota.

Jsem rád, že si mohu vyzkoušet mnoho nových věcí. Tato práce mi přijde jako jedinečná možnost nahlédnout do různých odvětví od návrhu až po programování a snad díky ní získám přehled, který mi pomůže rozhodnout, jakým směrem bych se chtěl dále ve studiu rozvíjet.

### <span id="page-8-0"></span>**2 SEGWAY**

### <span id="page-8-1"></span>**2.1 Popis a historie**

Segway je dopravní prostředek se dvěma koly vážící asi 30 kilogramů. Je poháněn elektromotorem, díky čemuž je velmi tichý a nevytváří zplodiny. Byl vynalezen americkým podnikatelem a vynálezcem Deanem Kamenem. Výroba začala v roce 2001 americkou firmou Segway Inc. Komerčně se začal prodávat v roce 2003. Od té doby vyšlo několik nových modelů s různými úpravami. Název segway vznikl ze slova "segue" jež v překladu znamená "hladké přemístění z jedné věci na jinou". [1] [2]

### <span id="page-8-2"></span>**2.2 Využití**

Segway je využíván především v městských turistických lokalitách, kde slouží při prohlídkách města. Existují i speciální terénní verze, a tak se dají využít i v přírodě, kde není příliš náročný terén. V České republice se používají především v Praze, kde se jich v dnešní době pohybuje přibližně 300. Kvůli rychlému rozšíření těchto strojů a nezkušeným lidem ovládající tyto stroje začaly vznikat problémy. V některých částech Prahy dokonce vznikly značky zakazující vjezd segwayů do daných míst. Kromě turistického využití jsou segwaye využívány i policií. V České republice jej používá městská policie v Praze, Znojmu a ve Slaném. Jsou využívány policisty zejména v pěších zónách a na větších turistických akcích, kde auta nemůžou nebo by byly nepraktické.

Dále se používají například při natáčení ve sportu. Neblahým příkladem je nehoda z roku 2008, kdy byl po skončení sprintu na 200 m sražen známý jamajský běžec Usian Bolt kameramanem, jenž nezvládl kontrolu nad segwayem, z něhož závod natáčel. [1] [2]

### <span id="page-8-3"></span>**2.3 Princip**

Na rozdíl od auta, které dokáže stát samo o sobě na jednom místě bez jakéhokoliv pohonu je segway pouze na dvou kolech, a tak musí balancovat. Balancuje díky zrychlení kol, které ho drží vzpřímeně. Tento balanční systém funguje na podobném principu jako lidské tělo. Pokud se člověk nahne dopředu, pohne se i tekutina ve vnitřním uchu, která nám říká, v jaké pozici se nacházíme. Mozek zareaguje tím, že udělá krok dopředu, a tak tělo vyrovná. V segway slouží k rozpoznání náklonu akcelerometr a gyroskop, které podávají informace jak moc a jakou rychlostí se segway naklání. Tato informace se zpracuje a vyšle signál motoru na jakou stranu a jak rychle mají kola zrychlit, aby daný náklon vyrovnaly.

Takto se pak i segway ovládá. Pokud chceme jet vpřed tak se dopředu předkloníme. Pokud chceme zabrzdit tak se zakloníme. Zatáčení už pak funguje pomocí řídítek, které otáčíme doprava a doleva podle toho, kam chceme jet.

[3] [1]

# <span id="page-9-0"></span>**3 VÝVOJ**

Zadáním mé práce je sestrojit stroj podobný segwayi. V této kapitole popisuji postup mého výzkumu a prvotního návrhu. Vzhledem k prakticky žádným zkušenostem v daném ani podobném oboru, byl počátek vývoje poměrně pomalý. Provedl jsem tedy rešerši a na jejím základě vytvořil první 3D model. Ten se nakonec vzhledem příliš segwayi nepodobá, ale funkce má stejné.

### <span id="page-9-1"></span>**3.1 Tvar modelu**

### <span id="page-9-2"></span>*3.1.1 Doma vyrobený segway*

Prvním zdrojem bylo video na YouTube z kanálu Making Stuff. Tento po domácku vyrobený kovový model byl postaven v reálné velikosti a byl schopen unést člověka. V mém plánu bylo udělat podobný model, ale o velikosti kolem 20 cm na výšku a šířku. Po dohledání dalších informací a součástek potřebných k postavení takto malého modelu jsem zjistil, že je dosažení stejného tvaru, jako má segway, nereálné. Hlavním důvodem byla velikost elektrických součástek. Pro to, aby můj model měl požadované funkce, bylo zapotřebí více místa. Jak jsem se následně dozvěděl z jiných zdrojů, tak nejlepším způsobem, jak vyřešit tento problém je přidání více pater. Na každém z nich se pak budou nacházet jiné přístroje. Nakonec tedy model nebude mít řídítka a ani se nebude vzhledově příliš segwayi podobat. [5]

### <span id="page-9-3"></span>*3.1.2 Samostabilizující robot*

Upustil jsem tedy od modelu, který by měl vypadat jako segway, a vydal se cestou robota, jenž bude mít pouze funkce segwaye. Tento velmi malý model (viz obrázek 1) byl pro mě největší inspirací při výběru vzhledu a funkcí robota. Konstrukce bude mít dva motory po stranách, dvě patra, respektive tři desky spojené pomocí čtyř tyčí umístěných v krajích těchto desek, aby nezabíraly místo uprostřed, kde budou ležet součástky. Navíc se mi líbil nápad přidat ultrazvukové snímače, které připomínají oči, na vrchní patro stroje. Podle tohoto návrhu jsem začal se základním 3D návrhem v Inventoru, který byl tvarově podobný, akorát měl větší rozměry. [4]

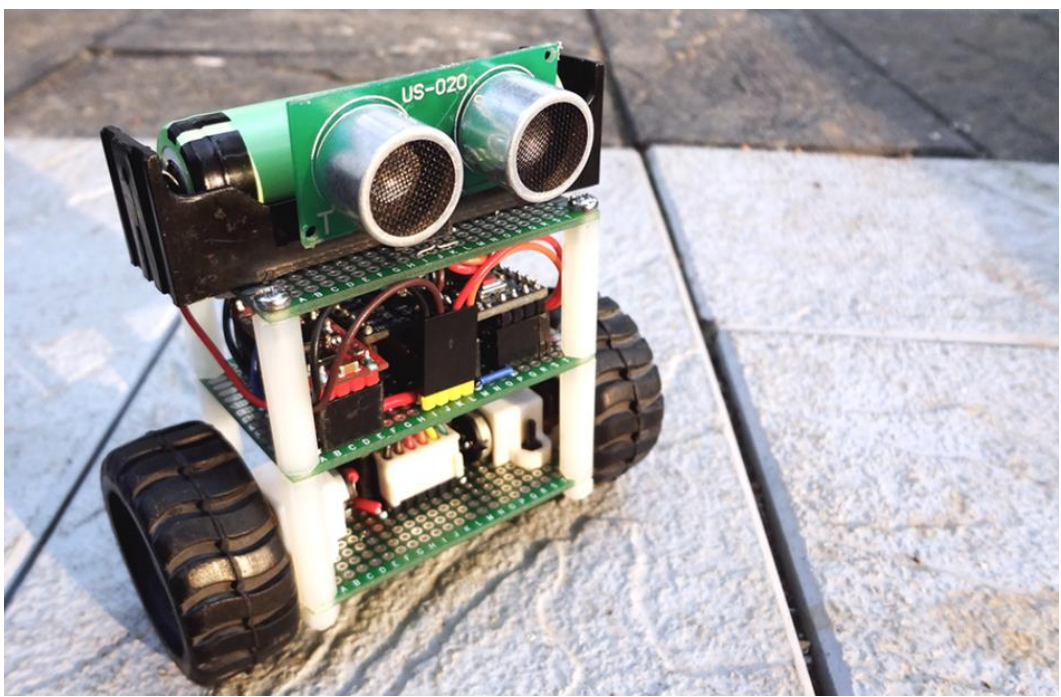

**Obrázek 1 Malý model samostabilizačního robota [4]**

#### <span id="page-10-0"></span>*3.1.3 Další inspirace*

Dalším příkladem je model zobrazený na obrázku 2. Při stavbě tohoto robota byl dokonce využit stejný typ motorů a kol, který používá můj stroj. Problém jsem zde viděl v křehkosti a malé odolnosti této sestavy. Většina této sestavy je spojena pomocí lepidla. Na jednu stranu je toto řešení výhodné v tom, že se nemusí nakupovat šrouby a matice. Také se nemusejí vyvářet díry pro šrouby do desek, na kterých daná součást sedí. Problémem ale je, že takovéto přichycení je permanentní a je těžké stroj rozebrat a složit bez poškození. Navíc při použití u nosných sloupků je možnost kolapsu celé sestavy, pokud dojde k větší zátěži. Proto jsem jako upevnění zvolil pracnější, ale doufám, že lepší metodu. Vše je spojeno pomocí šroubových spojů a nosné sloupky jsou vytvořeny pomocí závitových tyčí. Jako hlavní desky jsem zvolil plexisklo, které by mělo mít požadované parametry. Je dostatečně tvrdé, není příliš těžké a doufám, že i po estetické stránce bude vypadat dobře. [6]

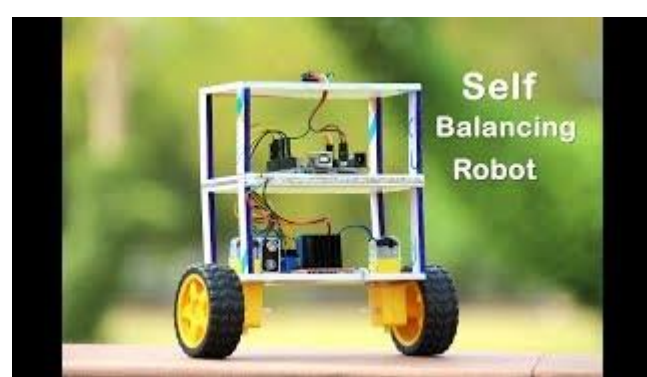

**Obrázek 2 Inspirace tvaru [6]**

### <span id="page-11-0"></span>*3.1.4 Ukázka jiných typů*

Na obrázku 3 je zobrazena jednopatrová verze samostabilizujícího robota. Autor problém s nedostatkem místa vyřešil tak, že použil obě strany desky pro uchycení součástek. Ze spodu připevnil oba motory a baterku. Nahoru pak umístil zbytek součástí. Navíc použil distanční sloupky k tomu, aby umístil více věcí nad sebe. To umožňuje plné využití výšky patra a vytváří velký prostor bez nutnosti přidávat další desku. Horní deska už je pak prázdná a je možné na ní dát například skleničku s vodou, se kterou bude balancováno. Toto řešení je velmi nápadité, ale není zde už místo na další funkce jako rozpoznávání vzdálenosti. Navíc kvůli kompaktnosti není tento model moc přehledný a těžko by se na něm ukazovaly různé moduly bez nutnosti rozebrání celého modelu. [7]

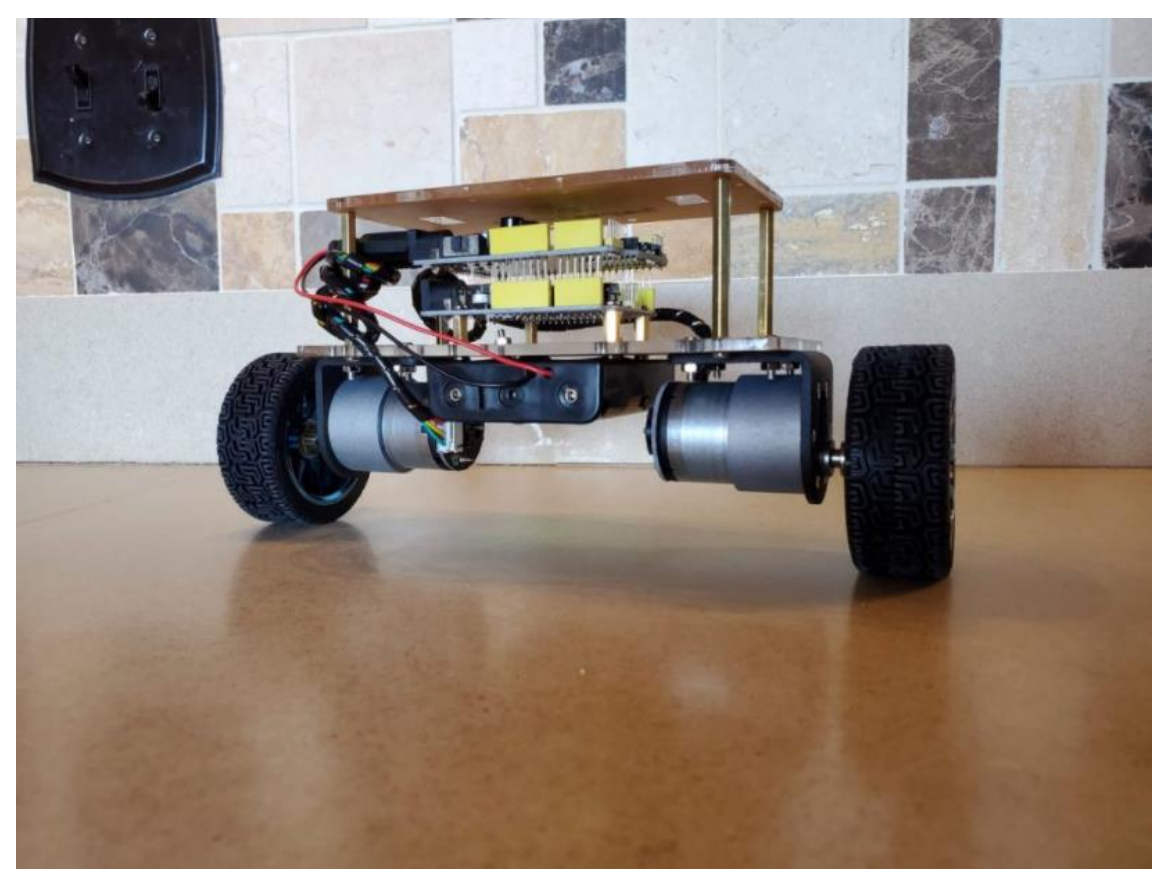

**Obrázek 3 Jednopatrový typ [7]**

### <span id="page-12-0"></span>**3.2 Mechanika**

Když jsem měl vymyšlen a vytvořen základní model, přišla na řadu mechanika. Původně jsem předpokládal, že můj robot se bude pouze sám vyrovnávat. Postupem času jsem ale začal přidávat více funkcí. Věděl jsem, že projekt budu dělat pomocí vývojové desky Arduina, a tak jsem začal hledat projekty, kde je využíváno.

### <span id="page-12-1"></span>*3.2.1 První Arduino projekt*

První Arduino projekt, který mě zaujal a podobal se tomu čeho sem chtěl dosáhnout jsem našel ve videu na YouTube. Bylo zde použito Arduino Nano, které je sice velmi malé, ale jak je vidět tak na tento projekt stačí. K dispozici jsem ale měl pouze Arduino Mega, proto jsem ho použil. Nakonec to byla dobrá volba. Místa bylo dost a Arduino Mega je mnohem přehlednější a lépe se s ním pracuje, zvláště když s něčím podobným nemáte tolik zkušeností. V tomto videu jsem se poprvé dozvěděl, že existuje jednoduchý Bluetooth modul, který lze zapojit do Arduina a umožňuje posílat příkazy na dálku. Sice jsem nakonec z tohoto původního návrhu použil pouze způsob uchycení desek pomocí závitových tyčí, ale získal jsem přehled, co všechno daný projekt vyžaduje.

[8]

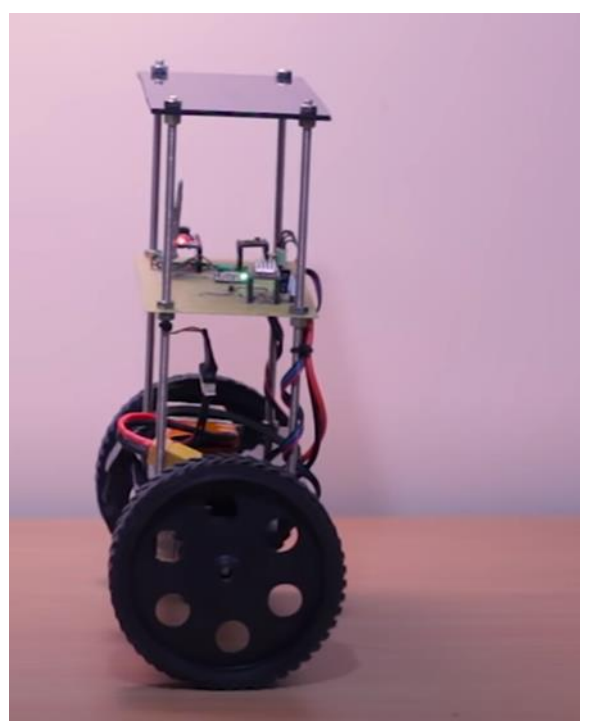

**Obrázek 4 Funkční model [8]**

#### <span id="page-13-0"></span>*3.2.2 Výběr motorů*

Ze zdrojů jsem si určil 2 základní typy motorů, které se používají. Jedná se o krokový motor a DC motor. Protože zde není potřeba příliš velká přesnost daných motorů, zvolil jsem DC motor, který se lehko ovládá. Poté už stačilo vybrat motor s odpovídajícími rozměry a výkonem. Motor jsem nakonec vybral ze stránky laskaArduino [9], kde k těmto motorům prodávají i kola. Díky tomu jsem měl jistotu, že vše bude pasovat. Tyto motory potřebují napájení 5V. Rozměry tohoto motoru jsou 70 x 22 x 18 mm, což je ideální pro mojí práci. DC motory se ovládají pomocí regulátoru, který reguluje otáčky díky změně napětí a změnou polarity udává, jakým směrem se má motor točit. Jako tento regulátor jsem zvolil H-můstek L298N, který dokáže ovládat 2 DC motory, takže je pro mé účely ideální.

[10] [9] [11]

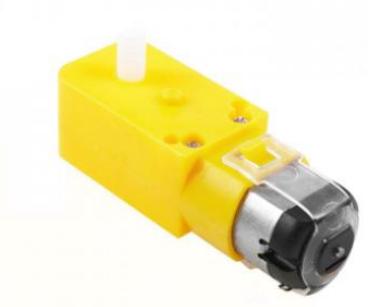

**Obrázek 5 Vybraný DC motor [9]**

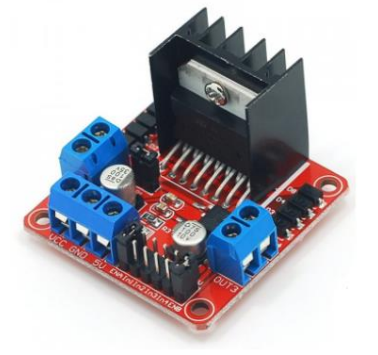

**Obrázek 6 H-můstek L298N [11]**

#### <span id="page-13-1"></span>*3.2.3 Způsob napájení*

Napájení je vyřešeno pomocí baterie. Ve většině modelů, které jsem viděl, byla použita li-pol baterie. Jejími výhodami je velká kapacita, malé rozměry a možnost opětovného dobití. Nevýhodami může být například možnost vznícení nebo možnost zničení baterie při přílišném vybití. Důvodem, proč jsem si nakonec zvolil tužkové AA baterie je pořizovací cena, která je oproti li-pol bateriím malá a jsou lehce dostupné v jakémkoli obchodě. Tužkové baterie mají napětí okolo 1,5V. Protože můj vybraný motor a také Arduino potřebují napětí alespoň 5V je potřeba zapojit nejméně 4 tyto baterie. Toho je dosaženo pomocí držáku, který tyto baterie spojí do série, a já tak získám požadovanou hodnotu napětí. [12]

### <span id="page-14-0"></span>**3.3 Návrh**

Model má tři patra a skládá se ze tří hlavních desek, které jsou spojené pomocí čtyř závitových tyčí. Díky tomuto způsobu uchycení je možno upravovat výšku jednotlivých pater. Také je jednoduché celou sestavu rozložit a zase složit v případě poruchy nebo z důvodu snadnějšího přenášení. Hlavní desky jsou z plexiskla, které je lehké, odolné a dobře se s ním pracuje.

### <span id="page-14-1"></span>*3.3.1 Spodní deska*

Ke spodní desce jsou připojeny oba motory, H-můstek a držák s bateriemi. H-můstek příjmá energii z baterií a pak jí rozvádí do obou motorů a Arduina. Díky tomuto rozložení nemusíme vést velké množství kabelů mezi různými patry. Aby se tohoto rozložení dosáhlo, musel jsem rozšířit všechny desky. H-můstek je uchycen pomocí distančních sloupků, aby nebyl v přímém kontaktu s deskou a nedošlo k poškození. Pro uchycení motorů jsem našel inspiraci ve videu [13], ve kterém stejný typ motoru, který používám i já, spojili ke spodní desce tím, že do ní vyřízli díru o velikosti motoru a vložili jej tam. Poté tento motor uchytili lepidlem. Tento způsob je asi nejjednodušší, ale s lepidlem by mohly být problémy. Hlavním je, že jakmile jednou připojíme motory k desce, tak už je nelze oddělit. Z toho důvodu jsem nakonec použil pouze vykrojení, ale motor jsem k desce uchytil pomocí dvou úhelníků vyrobených na 3D tiskárně a speciálních šroubů do plastu. Tato varianta by měla být pevnější, esteticky hezčí a v případě problému se dá rozebrat a opravit.

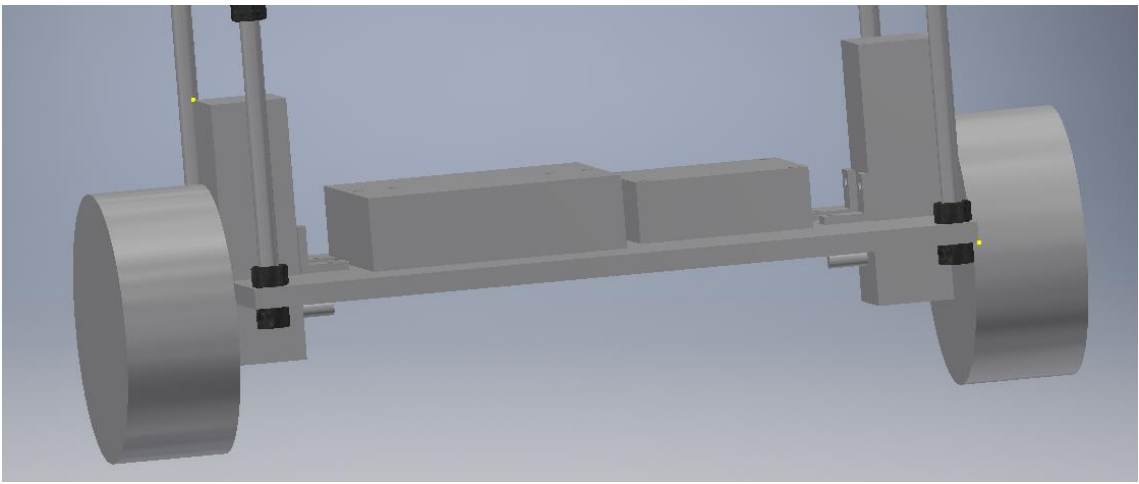

**Obrázek 7 Spodní deska modelu v Inventoru**

### <span id="page-15-0"></span>*3.3.2 Střední deska*

Na střední desce se nachází Bluetooth modul a Arduino Mega, které jsou, stejně jako H-můstek, nadzvednuty pomocí distančních sloupků. Arduino je zde umístěno, aby bylo co nejblíže všem součástkám, které ovládá. V desce je pak díra navíc, která slouží k průchodu kabelů mezi touto a spodní deskou.

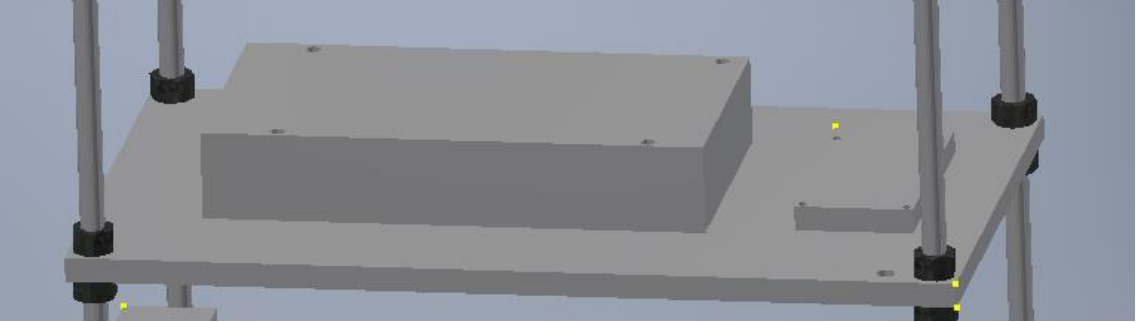

**Obrázek 8 Střední deska modelu v Inventoru**

### <span id="page-15-1"></span>*3.3.3 Horní deska*

Na horní desce je připojen zbytek součástek. Jedná se o ultrazvukový senzor a modul, ve kterém je gyroskop a akcelerometr. Ultrazvukový senzor je uchycen pomocí 2 úhelníků který má každý díru v jiné výšce, aby byl ultrazvuk narovnaný. Pro uchycení gyroskopu jsem musel navrhnout držák, jenž zaručí, aby nedošlo ke zbytečným pohybům senzoru, který by pak mohl dávat milné informace Arduinu. Tento držák je zhotoven ze tří částí, které se spojí pomocí pěti šroubů. Díky tomu, že je gyroskop a akcelerometr takto vysoko, může dávat přesnější informace, než kdyby byl umístěn na nižším patře. Stejně jako na prostřední desce je i zde díra pro průchod kabelů.

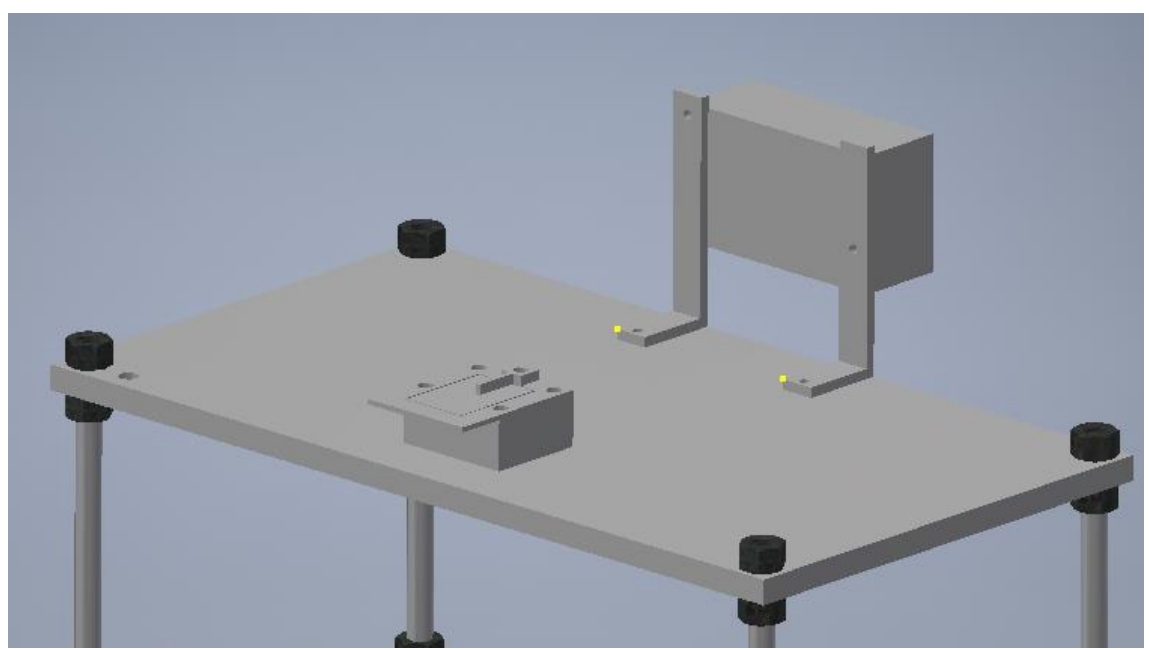

**Obrázek 9 Horní deska modelu v Inventoru**

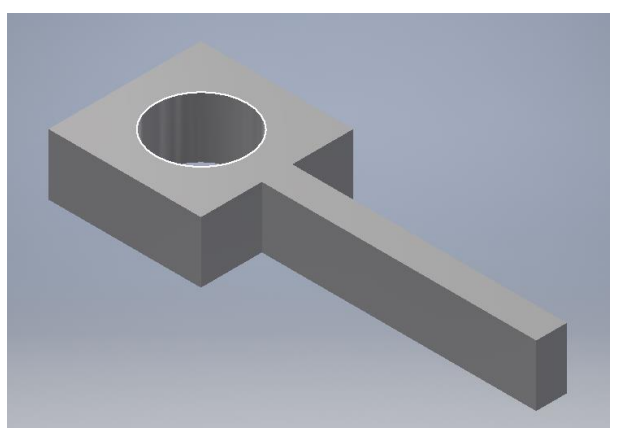

**Obrázek 10 Držák na gyroskop 1**

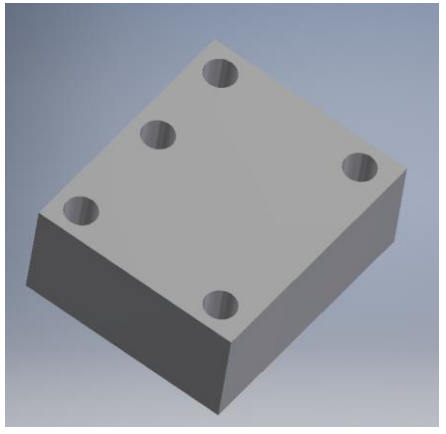

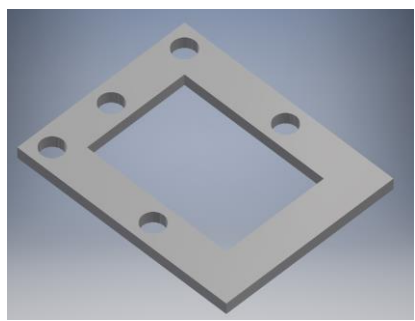

**Obrázek 11 Držák na gyroskop 2 Obrázek 12 Držák na gyroskop 3**

#### **Potřebné elektronické součástky:**

- 2x DC motor
- Arduino Mega
- Ultrazvukový senzor vzdálenosti
- Bluetooth modul
- H-můstek
- Gyroskop+Akcelerometr
- 4x AAbaterie
- Držák na 4 baterie

# <span id="page-17-0"></span>**4 POUŽITÉ SOUČÁSTKY**

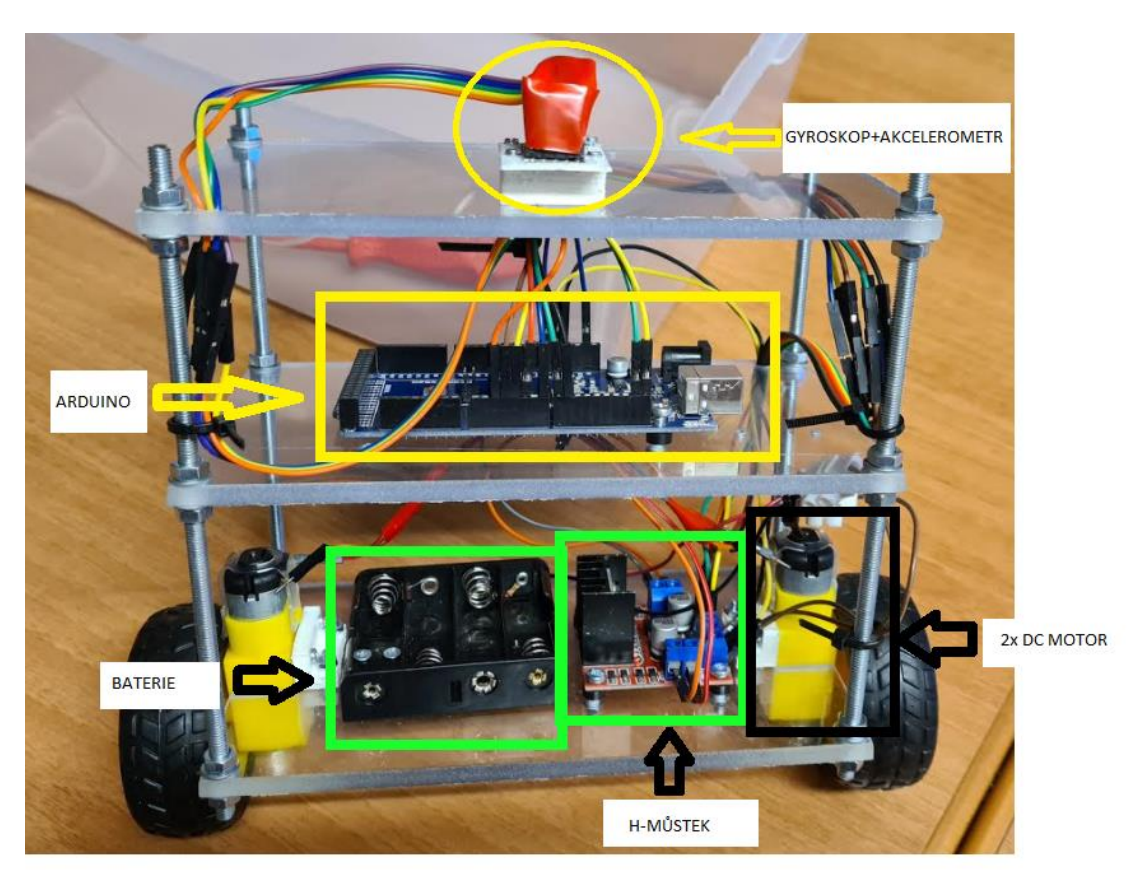

**Obrázek 13 Model segwaye s popisky**

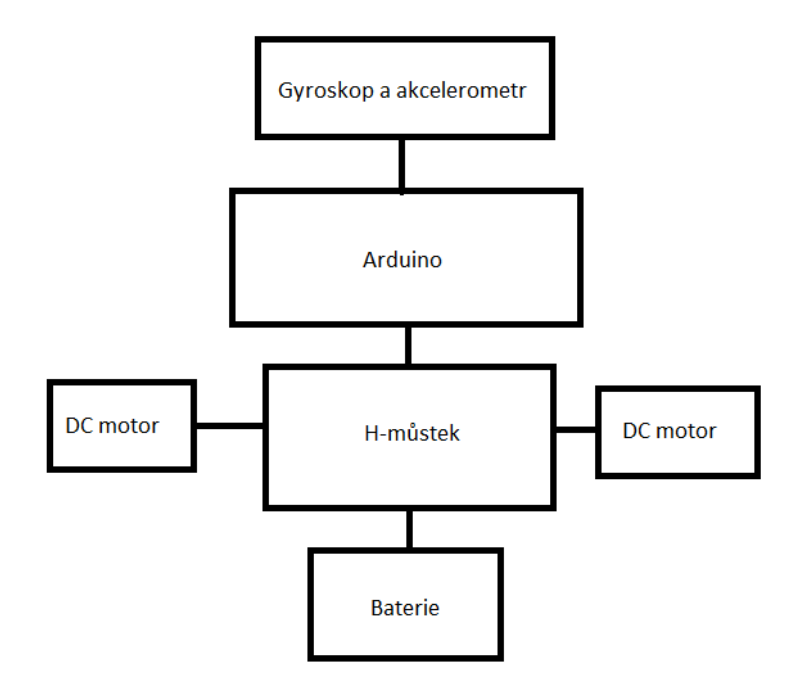

**Obrázek 14 Schéma zapojení**

### <span id="page-18-0"></span>**4.1 Arduino**

### <span id="page-18-1"></span>*4.1.1 Popis*

Jako vývojovou desku používám desku od Arduina ATmega2560 umístěnou ve středním patře tak, aby byla ve středu celého robota co nejblíže k veškerým součástkám. Tato deska je sice větší než desky, které se obvykle využívají pro podobné projekty, díky tomu ale nabízí velké možnosti připojení a hodí se pro případné rozšíření robota. Tato deska má rozměry 53,3 x 101,5mm a obsahuje 16 analogových a 54 digitálních pinů, které se využívají jak výstupy a vstupy. Jsou zde také 3 napájecí piny, díky kterým, může Arduino napájet jiné komponenty (4 x 5V, 1 x 3,3V). [14]

#### <span id="page-18-2"></span>*4.1.2 Funkce*

Tato deska je mozkem celého robota. Protože je to jediná programovatelná součástka, tak obsahuje veškerý kód potřebný k správné funkci modelu. Také má za úkol zpracovávat veškerá data a vytvářet na ně správné reakce, kterými určuje pohyb celé sestavy. Dále slouží jako napájení gyroskopu. Sama je napájena z H-můstku.

### <span id="page-18-3"></span>**4.2 Gyroskop a akcelerometr**

#### <span id="page-18-4"></span>*4.2.1 Popis a funkce*

Na horním patře se nachází gyroskop a akcelerometr MPU6050. Gyroskop získává informace o poloze, ve které se stroj nachází. Akcelerometr zas získává zrychlení ve všech směrech. Tyto informace se pak posílají do Arduina, ve kterém jsou pak zpracovány.

Jsou to jediné informace, které jsou potřebné ke stabilizaci stroje. MPU6050 je umístěno ve speciálním držáku, jenž jsem sám navrhl, tak aby se za žádných okolností nehýbal. Pokud by se tak stalo, byly by odeslány mylné informace, které by mohly vést k rozhození a následnému pádu mého modelu.

#### <span id="page-18-5"></span>*4.2.2 Zapojení*

Tato součástka je připojena pomocí 5 kabelů k Arduinu. Připojení VCC dává gyroskopu 5V, které potřebuje ke správnému fungování. GND označuje zem. SCL a SDA předávají informace o poloze Arduinu.

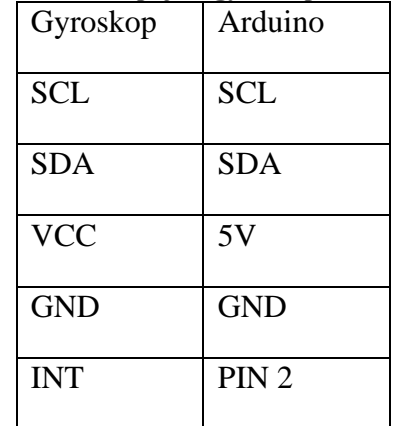

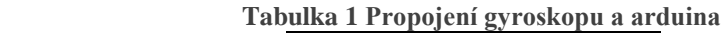

### <span id="page-19-0"></span>**4.3 H-můstek**

### <span id="page-19-1"></span>*4.3.1 Popis a funkce*

H-můstek, který používám, je H-můstek L298N. Využívá se pro rozvod elektřiny. Je určen pro ovládání 2 DC motorů. Pomocí tohoto můstku můžu ovládat, jaké napětí se dostane na každý z motorů. Díky tomu můžu upravovat rychlost jednotlivých motorů. Další funkcí je, že může měnit polaritu, a tak může měnit i směr, kterými se kola točí. Má také pětivoltové napájení, které využívá k provozu Arduina.

### <span id="page-19-2"></span>*4.3.2 Zapojení a baterie*

Zdrojem energie pro celou sestavu jsou tužkové baterie připojené do H-můstku. V původním návrhu byly použity 4AA baterie jejichž celkové napětí činní 6 voltů. Z důvodu, že H-můstek má při ovládání motorů ztráty, je nutné mít větší napětí než 6 voltů pro správné fungování obou motorů. Proto je použito 6AAA baterií. Můstek je připojen ke každému z motorů dvěma kabely. Rychlost motorů je pak ovládána pomocí velikosti napětí, kterou jim můstek dodává. Směr, kterým se motory točí, se ovládá změnou polarity. K Arduinu je připojen pomocí 8 kabelů. Jeden z nich funguje jako uzemnění. Další je zdrojem napětí pro Arduino a 6 slouží k přijímání informací o způsobu, jakým se mají motory pohnout.

#### <span id="page-19-3"></span>*4.3.3 Specifikace*

Logické napětí: 5V Napětí pro motory: 5-35V Proud logiky: do 36mA Maximální proud na kanál: 2A Maximální výkon: 25W Rozměry: 43 x 43 x 27 mm Hmotnost 26g [15]

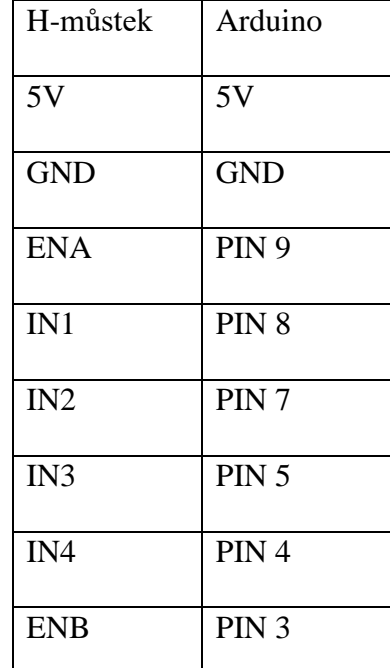

#### **Tabulka 2 Propojení H-můstku a Arduina**

### <span id="page-20-0"></span>**4.4 Motory**

#### <span id="page-20-1"></span>*4.4.1 Popis*

Pro pohon mého modelu používám 2 stejnosměrné motory. Tyto motory jsou ovládány pomocí H-můstku. Motory nelze nijak naprogramovat a ovládají se pouze pomocí napětí. Jejich rychlost ovládáme díky velikosti napětí, které motorům poskytneme. Jsou připojeny k H-můstku pomocí 2 kabelů. Jeden z nich je kladný a druhý záporný. Pokud potřebujeme změnit směr, kterým motor otáčí kola, přepne H-můstek polaritu, kladná a záporná část se prohodí, a motor jede na opačnou stranu. Na H-můstku jsou výstupy, které jsou připojeny k motorům, označené jako OUT1 a OUT2 pro jeden motor a OUT3 a OUT4 pro motor druhý.

#### <span id="page-20-2"></span>*4.4.2 Specifikace*

```
Napájení: DC 6V
Proud: 120 mA
Převod: 48:1
Otáčky: 240 min^{-1}Váha: 50 g
Rozměry: 70x22x18mm
Hluk: 65dB
[9]
```
## <span id="page-21-0"></span>**5 PID REGULÁTOR**

PID regulátor neboli proportional-integral-derivate controller je kontrolní smyčka se zpětnou vazbou v regulačním obvodu, která se snaží získat a udržet určitou veličinu, a to bez zásahu člověka. [16] [17] [18]

### <span id="page-21-1"></span>**5.1 Matematická forma**

Pro to abychom mohli tento systém použít, musíme určit takzvanou řídící veličinu. Tato veličina je ta, kterou chceme, aby náš systém udržel. Například u dronu to může být výška, ve které se drží, u regulátoru teploty požadovaná teplota a tak dále. Regulátor určuje odchylku od požadované řídící hodnoty tím, že od ní odečte současnou hodnotu, ve které se systém nachází. Díky tomu ví, jestli je, nebo není na správné hodnotě. Pokud není, musí provést úkony ke snížení odchylky na nulu.

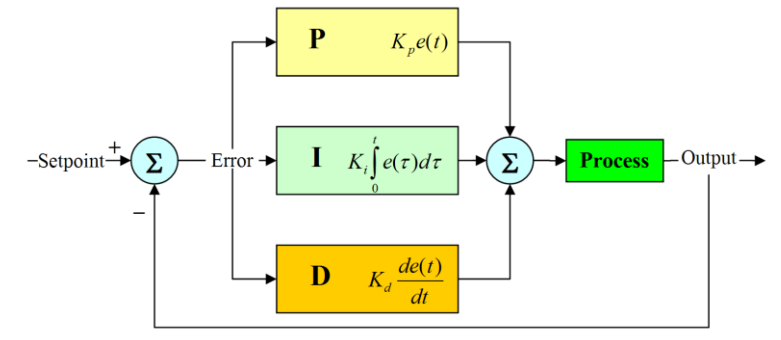

**Obrázek 15 blokové schéma PID regulátoru [17]**

$$
e(t) = r(t) - y(t)
$$
  

$$
u(t) = K_p e(t) + K_i \int_0^t e(t')dt' + K_d \frac{de(t)}{dt}
$$

- e regulační odchylka
- r požadovaná řídící veličina
- y současná hodnota veličiny
- Kp konstanta proporční složky
- Ki konstanta integrační složky
- Kd konstanta derivační složky
- [16] [17] [18]

### <span id="page-22-0"></span>**5.2 P(proportional)**

Tato složka je proporcionálně stejně velká jako je velikost odchylky systému. To znamená, že udělá tak velké korekce, aby výsledná hodnota odchylky systému byla nulová. Občas se jí říká složka přítomná, protože vezme současný údaj a nastaví vše tak, aby na konci vznikla nulová chyba. Proč se tedy nepoužívá jen tato složka, když na konci není chyba, a to je to, co chceme? Někdy nám tato složka stačí a máme hotovo. Bohužel tomu není tak vždy. Problém vznikne například u setrvačnosti. Když bych u mého modelu používal pouze proporcionální složku nikdy by se mi nestabilizoval z následujícího důvodu. Nastavím řídící veličinu jako požadovanou hodnotu náklonu na 180 stupňů. Když se vozítko vychýlí, regulátor objeví chybu a kola se rozjedou daným směrem. Když je odchylka nulová tak se motory zase vypnou, ale protože májí kola už nějakou setrvačnost popojede vozítko ještě o kousek dál. Tím vznikne zase chyba. Zapnou se motory, vozítko se nahne na opačnou stranu a tento proces se neustále opakuje. Segway bude pořád přepadávat na jednu a na druhou stranu. [16] [17] [18]

### <span id="page-22-1"></span>**5.3 I(integral)**

Proto abychom se vyhnuli tomuto kývání ze strany na stranu, připojíme integrální složku, někdy označovanou jako složku minulou. Tato složka využívá jak chybu, tak čas, po který tato chyba trvá. Čím déle chyba trvá, tím se zvětšuje tato složka, a tak chybu zmenšuje. Slouží tedy jako paměť toho, co se v minulosti stalo a reaguje na to. Problémem ale je, že takové to systémy mají tendenci takzvaně "přestřelit" požadovanou hodnotu. Když bychom tedy použili PI systém u mého modelu tak se bude náš robot kývat čím dál tím míň dokud se nedostane na požadovanou hodnotu. To, ale může trvat velmi dlouho, a tak se používá ještě další složka. [16] [17] [18]

### <span id="page-22-2"></span>**5.4 D(derivate)**

Poslední částí PID regulátoru je derivační, neboli budoucí, složka. Tato složka nereaguje na velikost chyby, ale pouze na rychlost její změny. Zjišťuje tak možnost "přestřelení" požadované hodnoty a snaží se už dopředu upravit rychlost změny, tak abychom nakonec zůstali na požadované hodnotě. V našem příkladu se segwayem to znamená, že zpomalí kola už předtím, než dosáhnou nulové odchylky, a tak předvídají nechtěný pohyb, který by zapříčinil natočení robota na opačnou stranu. [16] [17] [18]

### <span id="page-23-0"></span>**5.5 Nalezení PID konstant**

#### <span id="page-23-1"></span>*5.5.1 PID konstanty*

PID regulátor není vždy stejný. Pro každý systém, jenž chceme ovládat, je potřeba pozměnit náš regulátor. Touto změnou je nastavení unikátních konstant, jež máme v rovnici označené jako Kp, Ki a Kd. Tyto konstanty udávají, jakým způsobem se bude náš systém chovat. Zvětšíme-li například konstantu Kp, zvětší se nám proporční složka regulátoru. Pokud bychom chtěli omezit systém z PID pouze na PI, stačí dát konstantu derivační složky Kd rovnou nule. Tyto hodnoty je tedy nutné nalézt pro každý nový systém, dokud nebudou splněny naše požadavky, kterých jsme chtěli docílit. Tyto hodnoty se dají nalézt matematicky, pokud dokážeme náš systém vyjádřit matematickou rovnicí, která bude dostatečně odpovídat realitě. Dalším způsobem je vytvořit fyzický model. Díky tomu můžeme zkoušet různá nastavení a zkoumat, jak ovlivní náš systém a snažit se je optimalizovat, aby splňovala požadavky. [19]

#### <span id="page-23-2"></span>*5.5.2 Nalezení konstant pro moji práci*

Protože jsem první postavil model a až pak začal nastavovat PID, mohl jsem použít druhou metodu. Postupoval jsem pomocí jednoduchého návodu a postupně optimalizoval nastavení.

1. Nastavil jsem všechny konstanty rovné nule.

2. Začal jsem zvětšovat konstantu Kp tak, aby robot stihl zareagovat s dostatečnou rychlostí, ale aby nepřepadl na druhou stranu. Díky tomu už model začal trochu oscilovat a nespadl rovnou po spuštění.

3. Začal jsem zvětšovat konstantu Ki. Díky tomu se postupně kývání snižovalo a už robot dokázal stát, i když se pořádně nikdy nestabilizoval.

4. Najdu konstantu Kd tak, aby robot odpovídal požadavkům, kterých se snažím dosáhnout.

5. Postupně poupravuji dané hodnoty tak, abych našel tu nejlepší kombinaci. [20]

### <span id="page-24-0"></span>**6 VYTVÁŘENÍ FUNKČNÍHO MODELU**

### <span id="page-24-1"></span>**6.1 Mechanika**

### <span id="page-24-2"></span>*6.1.1 Postup práce*

Prvním krokem byla rešerše. Seznámil jsem se s několika návrhy samostabilizačních robotů a udělal si obrázek o tom, jak by ten můj mohl vypadat. Dopředu jsem věděl, že budu používat Arduino mega, a tak jsem musel stavět kolem jeho velikosti. Když jsem si určil přibližné rozměry, jaký můj robot bude mít, našel jsem si odpovídající motory, které budou pro model této velikosti dostatečné. Dále jsem našel H-můstek sloužící k ovládání motorů, a baterie, která byla dostatečná pro správný chod robota. Jakmile jsem měl vše vybrané, začal jsem vytvářet 3D model v Inventoru. V tomto modelu jsem umístil všechny součástky na požadované místo a vytvořil desky, na kterých budou součástky položeny. Určil jsem pozice děr pro šrouby, díky kterým budou součástky držet. Když jsem měl desky s dírami a správnými velikostmi vymodelovány, s pomocí vedoucího mé práce jsem je nechal vyrobit na laseru. Tyto desky jsou z 5 mm tlustého plexiskla. Díky tomu nejsou příliš těžké, a přitom jsou velmi pevné. Navíc díky průhlednosti těchto desek je na modelu dobře vidět veškeré zapojení a součástky. Když jsem měl 3D model hotov, objednal jsem si příslušné díly potřebné k sestavení robota. Elektroniku jsem dostal od vedoucího mé práce, a tak jsem ji nemusel shánět. Kvůli velkému počtu zavřených obchodů, jsem veškeré součástky kromě závitových tyčí (ty jsem sehnal v jednom z mála otevřených obchodů), objednával přes internet. Když jsem všechno měl, stačilo to už jen sestavit a naprogramovat.

### <span id="page-24-3"></span>*6.1.2 Problémy při práci*

Předtím než jsem začal se sestavováním celé sestavy, jsem si vytvořil několik zkušebních zapojení, abych ověřil, zda vše funguje tak, jak má, a že žádná ze součástek není vadná. Při zkoušení jsem používal adaptér, díky kterému jsem nepotřeboval plýtvat baterie na zkoušení. Níže můžete vidět zkušební zapojení, ve kterém už zkouším, aby motory reagovaly na natočení gyroskopu.

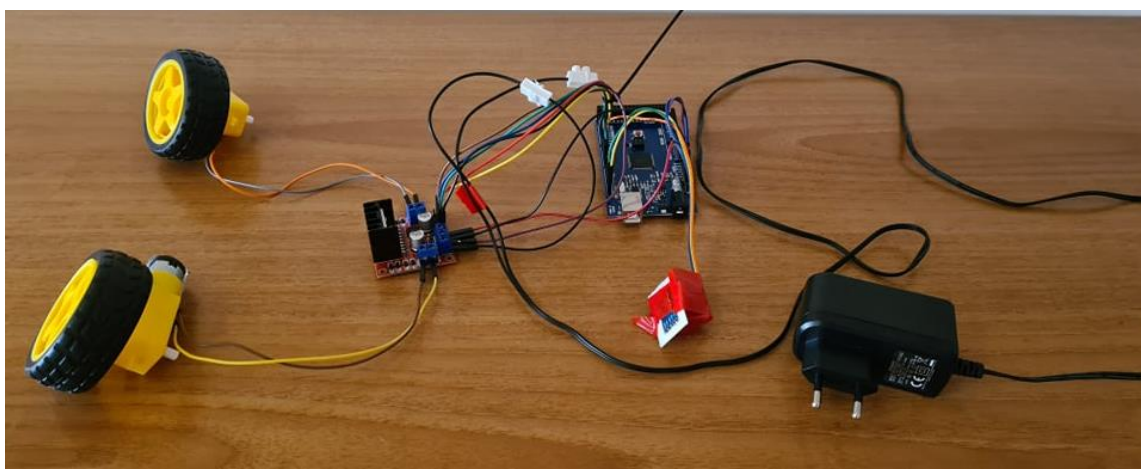

**Obrázek 16 Zkušební zapojení**

#### *6.1.2.1 Problém s bateriemi*

První problém nastal, když jsem chtěl vyzkoušet zapojení baterie místo adaptéru. Používal jsem 4AA baterie, které mají každá napětí 1,5V. Díky zapojení baterií do série jsem získal napětí 6V. Z technický údajů motorů, které jsem si vybral, jsem myslel, že by 6V mělo stačit. S čím jsem ale nepočítal, byly ztráty na H-můstku, kvůli kterým se motory nezvládaly rozjet při zatížení. Tento problém měl jednoduché řešení. Stačilo přidat více baterií. S tím, ale vznikl další problém. Počítal jsem se 4AA bateriemi, a tak se jich více na desku nevešlo. Nakonec jsem tedy použil dvoupatrový držák na 6AAA baterií, které jsou menší než AA baterie, ale mají stejné napětí. Tento držák neměl způsob, kterým ho upevnit k desce. Proto jsem navrhl a nechal vytisknout na 3D tiskárně úchyty, které ho udrží na místě.

#### *6.1.2.2 Problém s koly*

Při sestavení celého modelu jsem narazil na další problém. Když už jsem se dostal k stabilizaci a zkusil jsem jezdit, tak se jedno kolo přestalo pohybovat a všechno bylo vyvažováno pouze pomocí jednoho kola a stroj se točil dokola. Nakonec jsem přišel na to, v čem je problém. Jedno z kol mělo výrobní chybu a bylo vyosené. Proto se v určité poloze zaseklo o hranu spodní desky a přestalo jezdit. Nakonec jsem dané kolo musel vyměnit za jiné.

#### *6.1.2.3 Problém s rozpojováním kabelů*

K tomu, abych připojil některé součástky, byly nutné delší kabely, než jsem používal, a tak jsem musel 2 spojit dohromady. Sice tyto kabely mají koncovku takovou, aby se daly propojit do sebe, ale při větším otřesu nebo rychlejším pohybu se měly tendenci rozpojit. Poté bylo náročné zjišťovat, který z kabelů vypadl. Nakonec jsem kabely spájel dohromady. Podobný problém byl i u gyroskopu. Koncovky kabelů měly menší průměr, než bych potřeboval, a tak z gyroskopu kabely vypadávaly. To jsem také vyřešil tím, že jsem kabely ke gyroskopu připájel.

#### *6.1.2.4 Problém s Bluetooth modulem*

V původním plánu jsem chtěl připojit k Arduinu i Bluetooth modul, aby bylo možné robota ovládat na dálku. Bohužel tento modul byl vadný. I při správném zapojení nebylo možné k němu připojit externí zařízení a to i přesto, že modul byl pro dané zařízení viditelný. Tuto chybu jsem naštěstí zjistil již při testování a rozhodl se modul nepoužít. Místo toho používám ovládání pomocí kabelu.

### <span id="page-26-0"></span>**6.2 Programování**

#### <span id="page-26-1"></span>*6.2.1 Počátky*

Z počátku jsem netušil, jak se v Arduinu programuje, a tak jsem se začal pomalu učit pomocí YouTube videí. Celý program je napsán v prostředí ArduinoIDE, které je asi nejpoužívanějším, co se týče programů v Arduinu. Začínal jsem od rozsvěcení diody na desce a postupně přidával těžší funkce, abych se v ArduinuIDE naučil programovat .

#### <span id="page-26-2"></span>*6.2.2 Testování*

Když už jsem měl základy za sebou, začal jsem testovat jednotlivé elektronické komponenty. Pro každý jednotlivý komponent jsem vytvořil vlastní program, abych si ověřil, jestli vše správně funguje. Arduino jsem vyzkoušel právě díky blikající diodě. U gyroskopu jsem si nechal vypisovat hodnoty a u H-můstku jsem si zapínal a vypínal motory. Nakonec jsem udělal jednoduchou konstrukci (Obrázek 16), díky které jsem zkusil vše propojit.

#### <span id="page-26-3"></span>*6.2.3 Hlavní kód*

Hlavní kód využívá čtyř různých knihoven: PID\_v1.h LMotorController.h I2Cdev.h MPU6050\_6Axis\_MotionApps20.h [20]

Pomocí těchto knihoven a pomocí kódu z tutoriálu jsem nakonec sestavil kód, který funguje tak, jak má, a udrží robota vzpřímeného. Díky knihovnám se konečný kód velmi zjednodušil a nebylo nutné dělat složité výpočty. Vše je vyřešeno pomocí jednoduchých funkcí knihoven a nastavení jednotlivých PID konstant.

#### <span id="page-26-4"></span>*6.2.4 Ovládání*

```
if(Serial.available()>0){
   command=Serial.read();
\mathbf{1}if (command=='w) {
setpoint=181.5;
    }else if(command == 's') {
      setpoint=181;
    } else if [command=='x']setpoint=180.1;
```
**Obrázek 17 Část kódu umožňující ovládání**

Robot se ovládá tak, že se přes připojený kabel odesílají znaky w, s nebo x (w=dopředu, s=stání na místě, x=dozadu). Pokud robot dostane jeden z těchto příkazů, upraví si hodnotu požadovaného náklonu (setpoint). Když například dostane znak w, nastaví požadovanou hodnotu úhlu náklonu na 181,5°. Díky tomu se snaží udržet polohu, ve které je nakloněn, a jede vpřed.

#### <span id="page-27-0"></span>*6.2.5 Nastavení parametrů*

```
double originalSetpoint = 181;
double setpoint = originalSetpoint;
double movingAngleOffset = 0.1;
double input, output;
double Kp = 87;
double Kd = 1.8:
double Ki = 230:double motorSpeedFactorLeft =0.5;
double motorSpeedFactorRight = 0.5;
```
**Obrázek 18 Ukázka nastavení konstant v programu**

V této části kódu nastavuji veškeré parametry, které jsou specifické pro moje řešení robota. Zbytek kódu je přenositelný a dá se použít u jakéhokoli modelu segwaye. Kd, Kp a Ki jsou jednotlivé konstanty PID regulátoru, které je velmi těžké optimalizovat. originalSetpoin nastavuje úhel, kterého se snažíme dosáhnout. Důvod proč zde není přesně 180 stupňů je, že všechno není dokonale přesné. Těžiště neleží přímo uprostřed, gyroskop není přesně upevněn a tak dále. Kvůli tomu to také musíme zkoušet a upravovat tuto hodnotu. motorSpeedFactorLeft a motorSpeedFactorRight, jak už název napovídá, určují rychlost, kterou se kola pohybují.

#### <span id="page-27-1"></span>*6.2.6 Gyroskop a akcelerometr offset*

Je zde potřeba zkalibrovat gyroskop a akcelerometr, aby vše fungovalo tak, jak má. To se provádí pomocí offsetů, které se nastaví v kódu. Hodnoty offsetů jsem získal pomocí kódu, který dokáže pro jednotlivé senzory určit tyto specifické hodnoty. Hodnoty offsetů jsem pak nastavil i v mém hlavním kódu. [21]

```
mpu.setXGyroOffset(103);
mpu.setYGyroOffset(-17);
mpu.setZGyroOffset(14);
mpu.setZAccelOffset(724);
```
**Obrázek 19 Nastavení offsetů v programu**

### <span id="page-28-0"></span>**6.3 Finální podoba**

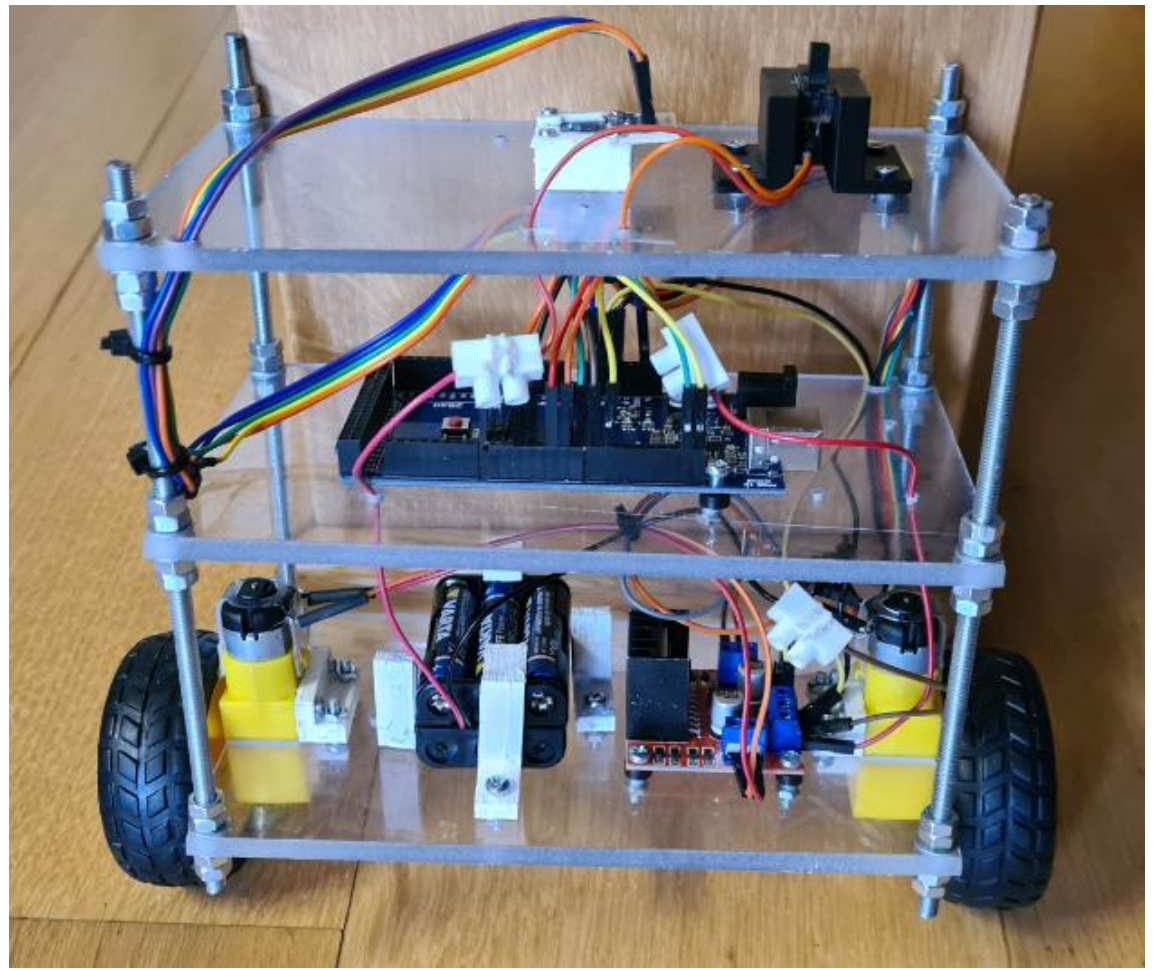

**Obrázek 20 konečná podoba modelu segwaye**

### <span id="page-28-1"></span>*6.3.1 Design*

Na obrázku můžeme vidět finální podobu mého projektu. Tento robot je plně funkční a schopný se sám bez pomoci stabilizovat. Při konstrukci jsem prostudoval několik různých prototypů, které jsem našel na internetu a použil tyto znalosti pro design, který mi přišel jako nejefektivnější. Má velmi jednoduché zapínání, které se skládá pouze z jednoho tlačítka pro vypnutí a zapnutí, které je umístěno na horním patře, aby bylo dobře přístupné. Pro případné modifikace programu, nastavování PID regulátoru a získávání dat ze senzorů je volně dostupný konektor Arduina umístěný uprostřed.

### <span id="page-29-0"></span>*6.3.2 Smontovatelnost a přehlednost*

Velký důraz jsem kladl na rozebíratelnost tohoto modelu. Vše se dá jednoduše rozebrat na jednotlivé součástky a následně zase složit pomocí klíče a šroubováku. Dokonce i pokud budeme chtít, abychom místo baterek používali napájení z adaptéru, je možné ho připojit bez nutnosti složitějších úprav, a to, díky lustrové svorkovnici. Jediné, co je nutné pro rozebrání, a není znovu použitelné, jsou stahovací pásky, které je nutné přeštípnout. Tyto pásky slouží pouze k přehlednosti zapojení, ale nemají vliv na funkčnost. Pro přehlednost jsem také vyvrtal díry do desek, aby se v drátkách přecházejících z jednoho patra do druhého dalo dobře vyznat a aby nepřesahovaly okraj stroje.

#### <span id="page-29-1"></span>*6.3.3 Odolnost*

Díky tomu, že je vše pevně připevněné, je tento model poměrně odolný a vydrží pády, které jsou velmi časté při testování. Abych zvýšil odolnost proti otřesům a pádům, použil jsem na hlavních závitových tyčí druhou řadu matic, které zabraňují povolování. Rovněž jsem také všechna problémová místa jako jsou spojení dvou drátů a připojení gyroskopu spájel, aby nedošlo k přerušení kontaktu.

### <span id="page-29-2"></span>*6.3.4 Změna od původního návrhu*

V původním návrhu jsem chtěl navíc k modelu segwaye přidat možnost ovládání a snímání vzdálenosti. Ovládání mělo být vyřešeno pomocí Bluetooth modulu. Nakonec jsem od toho však upustil. Jednak to bylo kvůli komplikacím s modulem a také jsem se chtěl spíše zaměřit na stabilizaci robota a jeho zdokonalení. Když jsem se vzdal dálkového ovládání, bylo již zbytečné přidávat měření vzdálenosti na robota, jenž stojí většinu času na místě. Z toho důvodu jsem se rozhodl nepřidat ani ultrazvukový senzor a ovládání jsem vyřešil připojením k počítači pomocí kabelu.

### <span id="page-30-0"></span>**7 EXPERIMENT**

Abych ověřil funkčnost mého zařízení, vytvořil jsem několik experimentů. Budu zde porovnávat různé zdroje elektrické energie, abych tak posoudil jejich vliv na chování robota. Dále vyzkouším drsnější povrch a náklon povrchu, abych viděl, jak se bude zařízení chovat v nepříznivých podmínkách. Nakonec otestuji ovládání robota jednoduchým testem. Tyto experimenty nejsou prováděny v laboratorních podmínkách, takže je pravděpodobné, že zde budou hrát roli i vnější vlivy, ale pro obecnou představu a porovnání různých nastavení by měly stačit.

### <span id="page-30-1"></span>**7.1 Porovnání zdroje elektrické energie**

V tomto experimentu budu porovnávat 2 různé zdroje elektrické energie. Prvním jsou baterie a druhým je adaptér. Oba experimenty budu provádět na pevném, rovném a neklouzavém povrchu tak, aby měly co nejlepší podmínky.

### <span id="page-31-0"></span>*7.1.1 Baterie jako zdroj*

#### Nastavení:

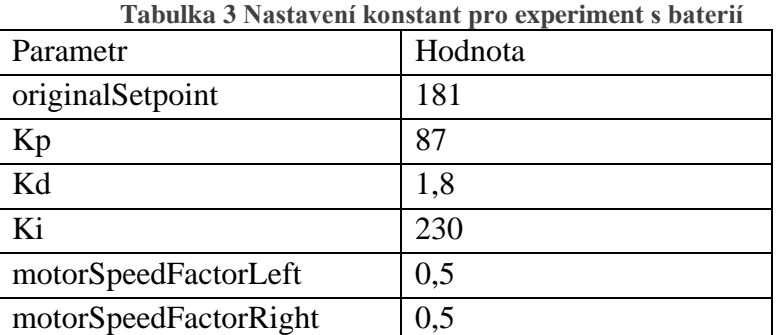

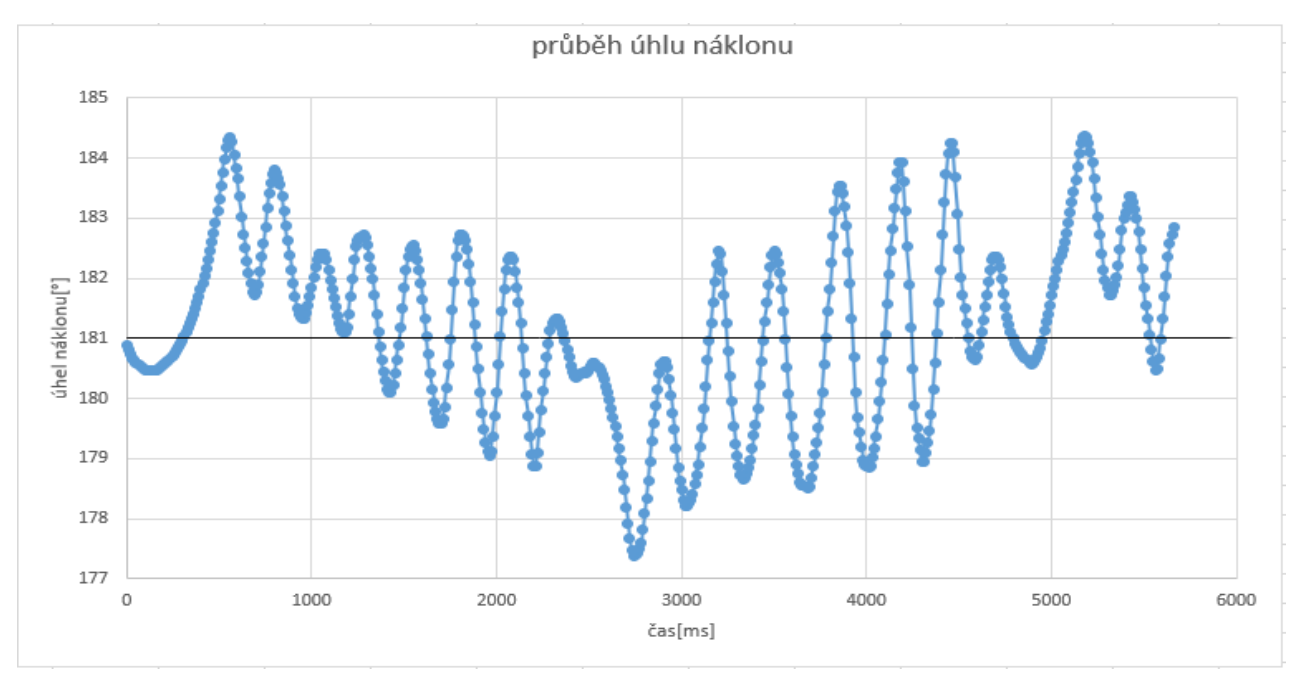

**Obrázek 21 Graf průběhu experimentu s baterií**

Proto, aby byl robot stabilní, je za nulovou odchylku považováno 181° na stupnici. Z grafu můžeme vidět, že se stroj této hodnoty snaží dosáhnout, nikdy na ní však nezůstane. Jedná se zde o relativně pravidelné překmitávání až na pár odchylek, které mohla způsobit nerovnost terénu nebo jiné nepříznivé podmínky. Maximální hodnota odchylky činní při tomto nastavení 3,75°. Průměrná odchylka je pak 1,245°. Je zde také vidět, že stroj během celého experimentu zvládl balancovat a nespadl.

### <span id="page-32-0"></span>*7.1.2 Adaptér jako zdroj*

#### Nastavení:

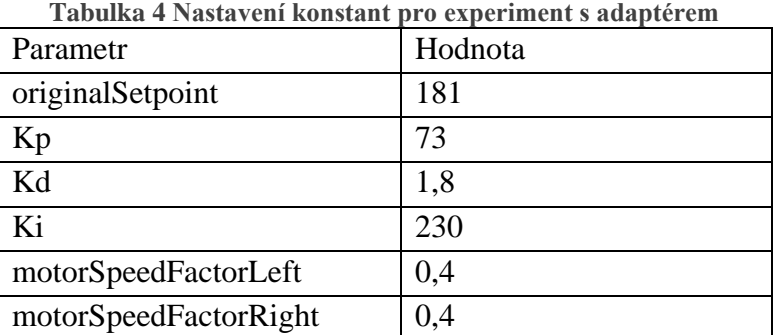

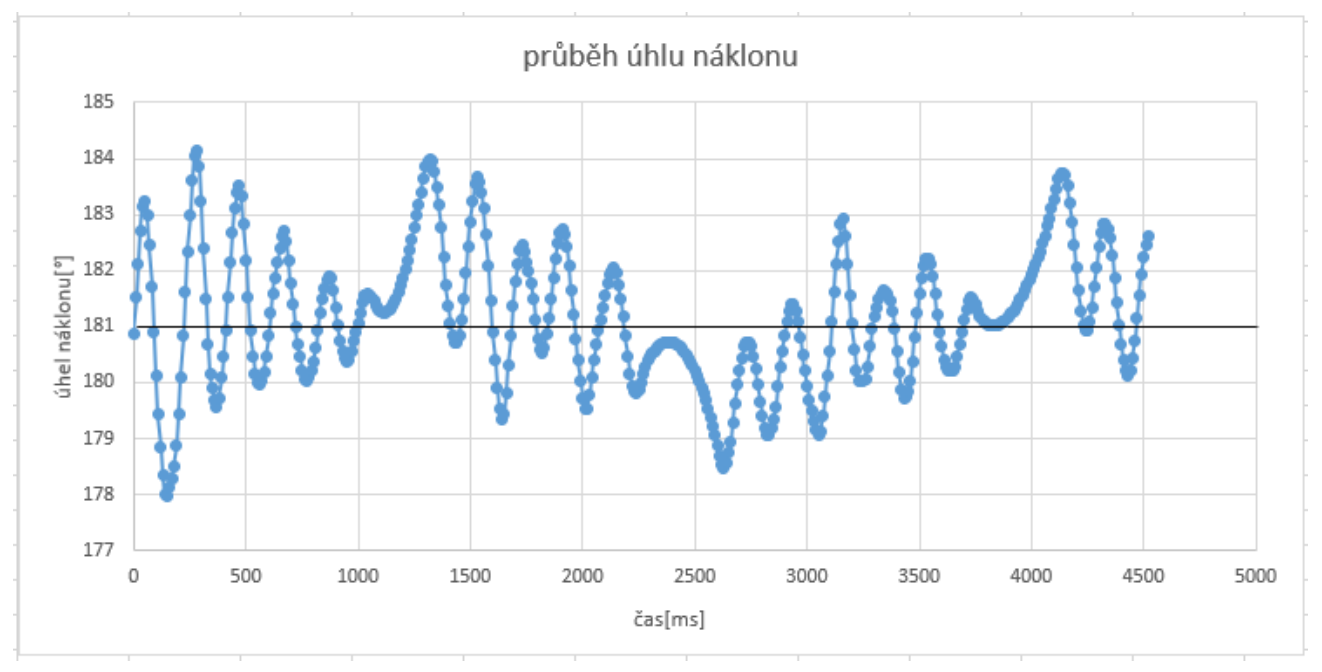

**Obrázek 22 Graf průběhu experimentu s adaptérem**

Pro variantu s adaptérem bylo potřeba upravit parametry. Je to kvůli tomu, že adaptér má vyšší napětí, a tak motory jinak reagují. Adaptér, který využívám, dává napětí 12 voltů a proud o jednom ampéru. Díky tomu, že má o tři volty více než baterky, má zařízení rychlejší odezvu. To můžeme vidět i z grafu, kde se náklon méně odchyluje v případě připojení adaptérem. Kvůli většímu napětí jsem musel v nastavení změnit krom konstant PID i rychlost motoru, protože kola byla moc rychlá a robot padal. V tomto měření byla maximální odchylka 3,14° a průměrná odchylka 0,975°. Jak je vidět, adaptér má lepší výsledky než baterie.

### <span id="page-33-0"></span>**7.2 Vliv povrchu**

Tyto experimenty budou porovnávat, jaký vliv má hrubost povrchu a jeho náklon. Ověřím, zdali se dokáže zařízení vyrovnat i za nepříznivých podmínek. Pro tyto experimenty budu používat stejné nastavení a zdroj jako u předešlého experimentu, kdy byla jako zdroj použita baterie.

Nastavení:

| Tabulka 5 Nastaveni konstant pro experimenty s povrchem |         |
|---------------------------------------------------------|---------|
| Parametr                                                | Hodnota |
| originalSetpoint                                        | 181     |
| Kp                                                      | 87      |
| Kd                                                      | 1,8     |
| Ki                                                      | 230     |
| motorSpeedFactorLeft                                    | 0,5     |
| motorSpeedFactorRight                                   | 0,5     |

**Tabulka 5 Nastavení konstant pro experimenty s povrchem**

### <span id="page-33-1"></span>*7.2.1 Travnatý povrch*

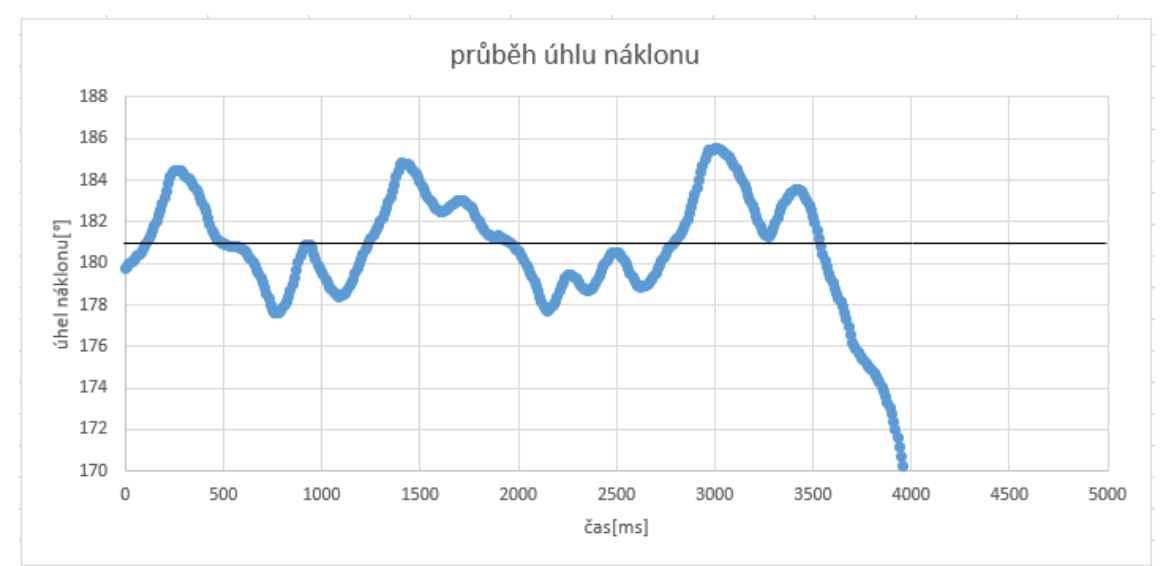

**Obrázek 23 Graf průběhu experimentu s travnatým povrchem**

Při tomto experimentu jezdí robot po měkkém a hrbolatém povrchu, na který nebyl stavěn. K překmitávání nedochází tak často, a proto jsou odchylky oproti ostatním pokusům větší. Jak je z grafu vidět, na konci došlo dokonce ke katastrofálnímu selhání, při kterém segway spadl. K tomuto selhání došlo kvůli tomu, že kola najela na větší nerovnost terénu a nedokázala tuto nerovnost přejet. To by se dalo pravděpodobně vyřešit silnějšími motory a úpravou parametrů pro tento typ terénu.

#### <span id="page-34-0"></span>*7.2.2 Nakloněná rovina*

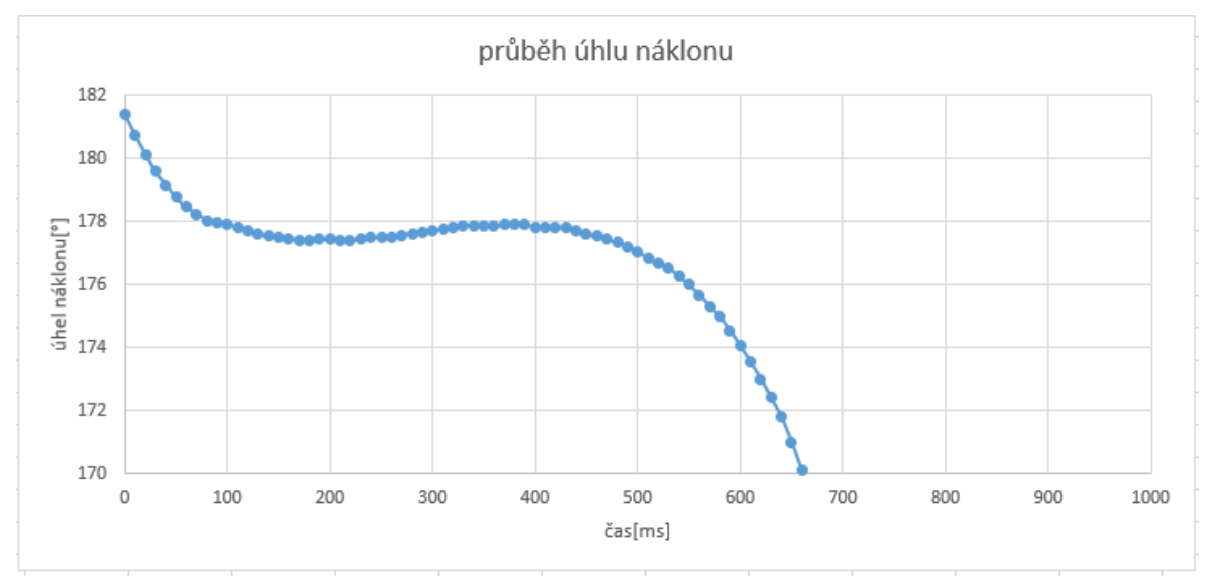

**Obrázek 24 Graf průběhu experiment s nakloněnou rovinou**

Tímto pokusem bylo zjištěno, jaký vliv má náklon povrchu na vyrovnávání. Tento experiment byl prováděn na pevném neklouzavém povrchu s náklonem přibližně 4,35°. I při takto malém náklonu je výsledek velmi ovlivněn. Z výsledků je vidět, že ke stabilizaci téměř nedošlo a během chvilky stroj spadl. V pokusu to vypadalo tak, že jsem zapnutý segway pustil, on se rozjel z kopce, ale kola nestíhala rychlost pádu, a tak se po ujetí zhruba 75 centimetrů, se zřítil. Gyroskopu je sice jedno, zda se nachází na nakloněné rovině nebo ne, ale problém nastává u motorů, které potřebují větší energii, když vyrovnávají směrem do kopce, než když vyrovnávají na druhou stranu. Dalším problémem je, že k vyrovnání o určitý úhel je na nakloněné rovině potřeba ujet větší vzdálenost než na rovině. Tato nerovnoměrnost a také to, že motory nebyly dost rychlé zapříčinilo velmi rychlý konec experimentu.

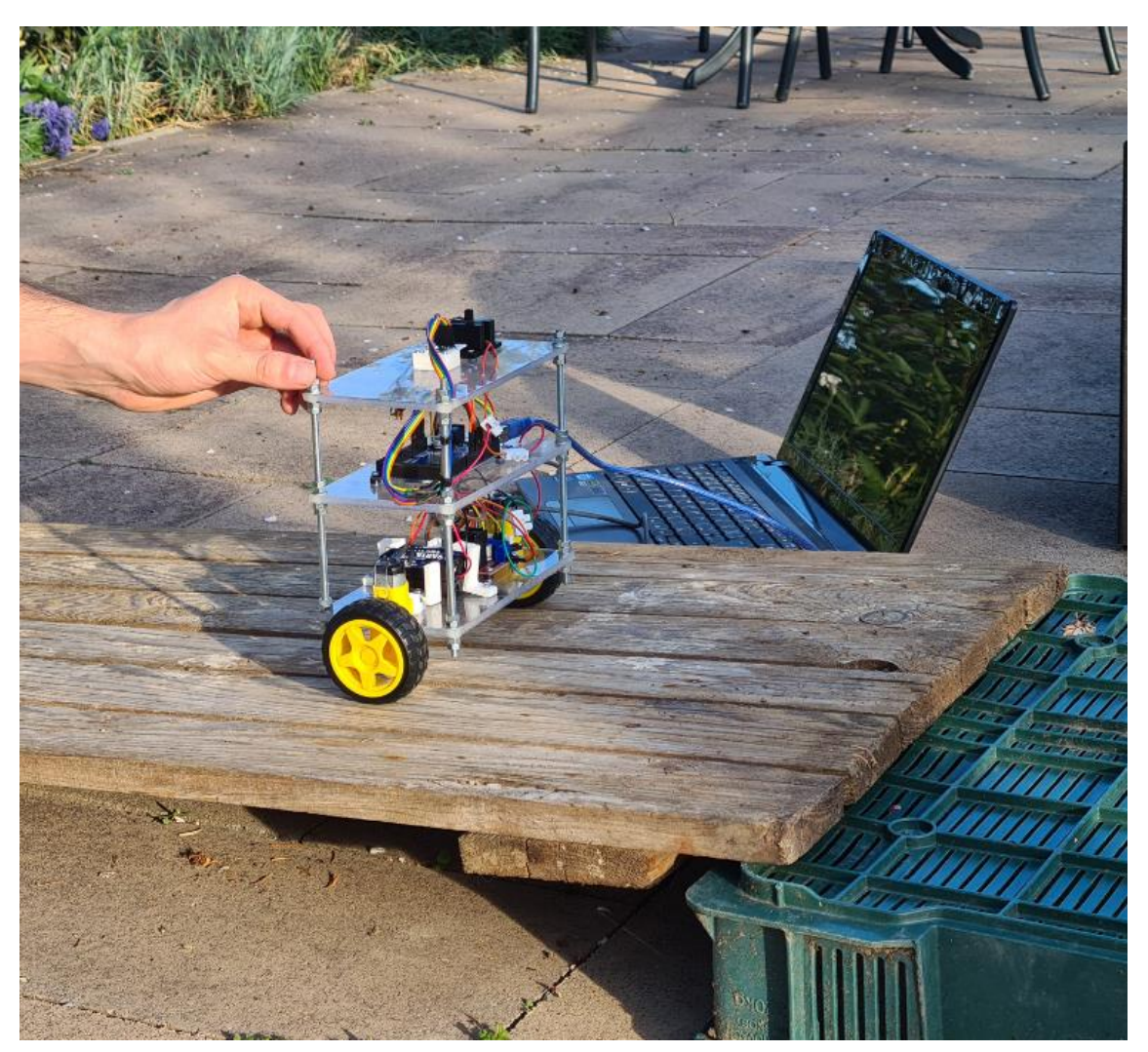

**Obrázek 25 Ukázka pokusu s nakloněnou rovinou**

### <span id="page-36-0"></span>**7.3 Test ovládání**

V posledním experimentu ověřuji ovládání robota připojeného pomocí kabelu. Jedná se o jednoduchý test, ve kterém přejede segway jeden metr dopředu, zastaví se, přejede jeden metr dozadu a opět se zastaví. Vzdálenost jednoho metru jsem znázornil pomocí červených lepících pásek umístěných na zemi. Povrch byl rovný a neklouzavý. Vše jsem pak ovládal z notebooku, na který byl robot připojen. Celý experiment proběhl v pořádku a robot dokázal splnit cíle, které jsem určil.

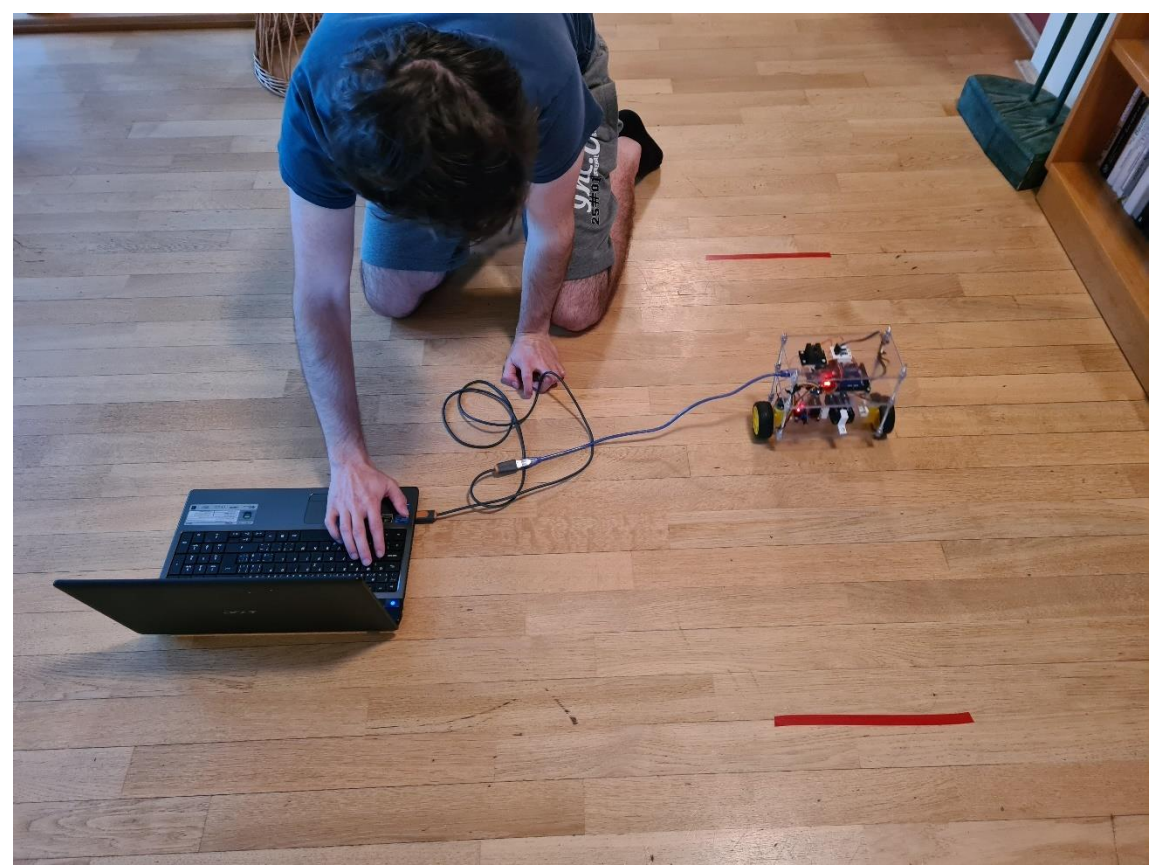

**Obrázek 26 Ukázka testování ovládání**

### <span id="page-37-0"></span>**8 ZÁVĚR**

Na začátku této práce jsem neměl žádné zkušenosti s podobnými zařízeními jako je toto. Díky rozsáhlé rešerši, kterou popisuji na začátku práce, jsem získal určitý nadhled, se kterým jsem pak dokázal navrhnout model odpovídající cílům, které jsem chtěl splnit. Protože byly moje informace pouze teoretické, udělal jsem při návrhu hodně chyb, které jsem řešil v průběhu práce. Z těchto chyb jsem se poučil a věřím, že až budu stavět něco podobného dokážu to lépe a rychleji.

I přes tyto problémy byl model složen a otestován. Zařízení je plně funkční a všechny základní cíle byly splněny. Dalším pokračováním na mém projektu by bylo přidání dálkového ovládání. S tím, že už mám ovládání přes kabel vyřešené, by přidání Bluetooth modulu nebyl velký problém. Také bych vyměnil motory za silnější, aby bylo možné jezdit i v terénu. K tomu by přišly i jiné baterie. Sice je dobré, že tužkové baterie jsou levné a dají se koupit všude, ale pokud bych chtěl vylepšit motory, byly by li-pol akumulátory lepší a dlouhodobě výhodnější alternativou.

Vím, že tento model pravděpodobně nebude mít příliš praktického využití. Může, ale sloužit jako krásná ukázka toho, co PID regulátor dokáže. Je zde dobře vidět, jak jednotlivé konstanty ovlivňují chování robota a jak "jednoduše" lze takového samostatného chování dosáhnout pomocí regulátoru. Jsou zde také vidět různé senzory a jejich spolupráce pomocí programovatelné desky Arduina.

Dokážu si představit, že podobným způsobem by se dal vytvořit segway ve skutečné velikost. Samozřejmě by bylo potřeba velkých úprav jak v hardwaru, tak softwaru, ale princip a způsob zapojení by byl velmi podobný.

Doufám, že se někdy k podobnému projektu zase dostanu a využiji svých nově nabytých zkušeností.

### <span id="page-38-0"></span>**9 BIBLIOGRAFIE**

- [1] Segway. In: *Wikipedia: the free encyclopedia* [online]. San Francisco (CA): Wikimedia Foundation, 2001 [cit. 2020-12-05]. Dostupné z: https://cs.wikipedia.org/wiki/Segway
- [2] *History of the Segway PT (Personal Transporter)* [online]. Praha 1: Yellow Zebra Segways and Bikes [cit. 2020-12-05]. Dostupné z: https://www.isegway.cz/prague-segway-article/history-of-the-segway-pt
- [3] *Co je Segway?* [online]. Brno: Seg Agency [cit. 2020-12-05]. Dostupné z: http://www.segagency.cz/segway.php
- [4] Arduino Self-Balancing Robot. In: *Instructables* [online]. Instructables, 2016 [cit. 2020-12-08]. Dostupné z: https://www.instructables.com/Arduino-Self-Balancing-Robot-1/
- [5] *Making Stuff* [online]. United States: TMI Enterprises Inc., 2020 [cit. 2020-12- 08]. Dostupné z: https://www.makingstuff.info/Projects/Self\_Balancing\_Scooter
- [6] How to Make Balancing Robot at home. In: *Youtube* [online]. TARUN KUMAR DAHAKE, 2018 [cit. 2020-12-21]. Dostupné z: https://www.youtube.com/watch?app=desktop&v=yL43DSVdEEQ&ab\_channel= TARUNKUMARDAHAKE
- [7] How to Build a Self-Balancing Robot From Scratch. *Automaticaddison* [online]. Authorautomaticaddison, 2020 [cit. 2020-12-21]. Dostupné z: https://automaticaddison.com/how-to-build-a-self-balancing-robot-from-scratch/
- [8] Arduino Project-Self Balancing Robot. In: *Youtube* [online]. RZtronics, 2018 [cit. 2020-12-08]. Dostupné z: https://www.youtube.com/watch?v=I6z26LVu5y0&t=533s&ab\_channel=RZtroni cs
- [9] DC motor. In: *Laskarduino* [online]. Česká Republika: Laskarduino [cit. 2020-12- 08]. Dostupné z: https://www.laskarduino.cz/tt-motor-s-prevodovkou-plastoveprevody/
- [10] *Stepper Motors vs. DC Motors* [online]. Amerika: Thomas [cit. 2020-12-08]. Dostupné z: https://www.thomasnet.com/articles/machinery-toolssupplies/stepper-motors-vs-dc-motors/
- [11] *H-můstek L298N* [online]. Česká Republika: Laskarduino [cit. 2020-12-08]. Dostupné z: https://www.laskarduino.cz/h-mustek-pro-krokovy-motor-l298n- dualni-motorovy-modul/
- [12] Lithium-polymerový akumulátor. In: *Wikipedia: the free encyclopedia* [online]. San Francisco (CA): Wikimedia Foundation, 2001 [cit. 2020-12-08]. Dostupné z: https://cs.wikipedia.org/wiki/Lithium-polymerov%C3%BD\_akumul%C3%A1tor
- [13] Arduino Self Balancing Robot. In: *Youtube* [online]. Viral Science The home of Creativity, 2019 [cit. 2020-12-08]. Dostupné z: https://www.youtube.com/watch?v=UuwjnbXd3t4&t=296s&ab\_channel=ViralSc ience-ThehomeofCreativity
- [14] ARDUINO MEGA 2560. *Hwkitchen* [online]. Česká republika [cit. 2021-03-21]. Dostupné z: https://www.hwkitchen.cz/arduino-mega-2560-r3/
- [15] H-můstek L298N. In: *Laskarduino* [online]. Česká republika: Laskarduino [cit. 2021-03-30]. Dostupné z: https://www.laskarduino.cz/h-mustek-pro-krokovymotor-l298n--dualni-motorovy-modul/
- [16] Understanding PID Control, Part 1: What Is PID Control?. *Youtube* [online]. MATLAB, 2018 [cit. 2021-04-03]. Dostupné z: https://www.youtube.com/watch?v=wkfEZmsQqiA&t=187s&ab\_channel=MATL AB
- [17] PID controller. In: *Wikipedia: the free encyclopedia* [online]. San Francisco (CA): Wikimedia Foundation, 2001 [cit. 2021-04-03]. Dostupné z: https://en.wikipedia.org/wiki/PID\_controller
- [18] Spojité regulátory. *Uprt.vscht* [online]. Praha: Vysoká škola chemickotechnologická [cit. 2021-04-03]. Dostupné z: http://uprt.vscht.cz/kminekm/mrt/F3/F3k34-sprg.htm#k341
- [19] Understanding PID Control, Part 4: A PID Tuning Guide. *Youtube* [online]. MATLAB, 2018 [cit. 2021-04-04]. Dostupné z: https://www.youtube.com/watch?v=sFOEsA0Irjs&t=442s&ab\_channel=MATLA B
- [20] How to use an Arduino to build a robot that balances itself like a Segway. *Maker.pro* [online]. Reginald Watson, 2017 [cit. 2021-04-04]. Dostupné z: https://maker.pro/arduino/projects/build-arduino-self-balancing-robot
- [21] Arduino script for MPU-6050 auto-calibration. In: *42bots* [online]. 42bots, 2015 [cit. 2021-04-25]. Dostupné z: https://42bots.com/tutorials/arduino-script-formpu-6050-auto-calibration/

# **Seznam obrázků**

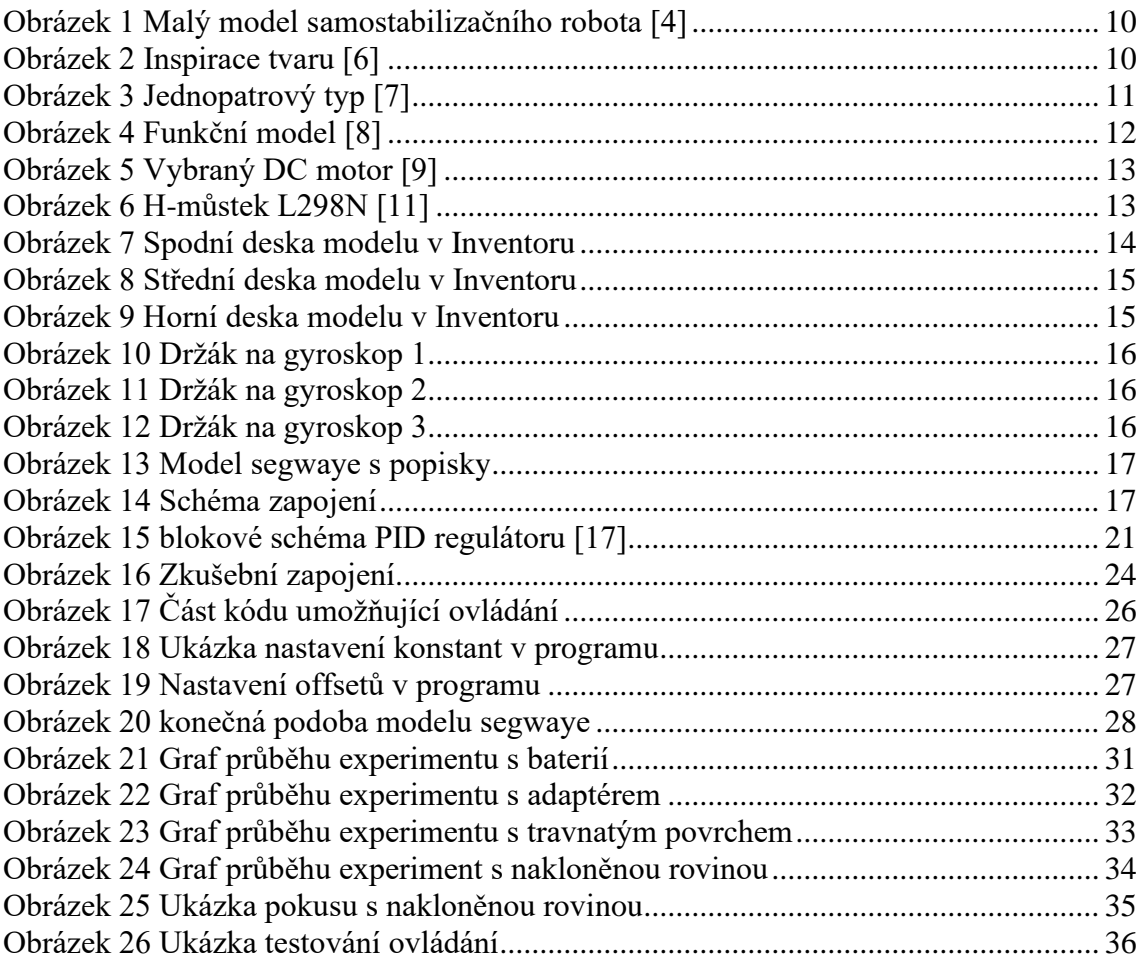

### **Seznam tabulek**

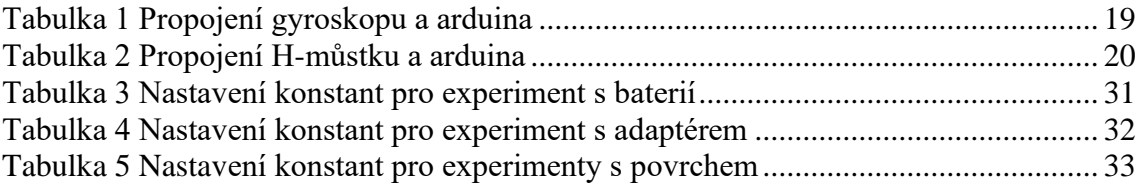